# XPS 8700 Brukerhåndbok

Datamaskinmodell: XPS 8700 Forskriftsmessig modell: D14M Forskriftsmessig : D14M001

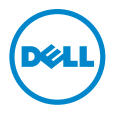

## Merknader, forholdsregler og advarsler

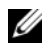

MERK: Et OBS!-avsnitt inneholder viktig informasion som gjør at du kan bruke datamaskinen mer effektivt.

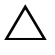

FORHOLDSREGEL: VIKTIG angir potensiell fare for maskinvaren eller tap av data hvis du ikke følger instruksjonene.

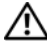

ADVARSEL: ADVARSEL angir potensiell fare for skade på eiendom, personskade eller død.

2015 - 06 Rev. A02

\_\_\_\_\_\_\_\_\_\_\_\_\_\_\_\_\_\_\_\_

Copyright © 2013-2015 Dell Inc. Med enerett. Dette produktet er beskyttet av amerikanske og internasjonal opphavsrett og åndsrett. Dell™ og Dell-logen er varemerker som tilhører Dell Inc. i USA og/eller andre juridiksjoner. Alle merker og navner som nevnes i dette dokumentet, kan være varemerker til de respektive selskapene.

# Innhold

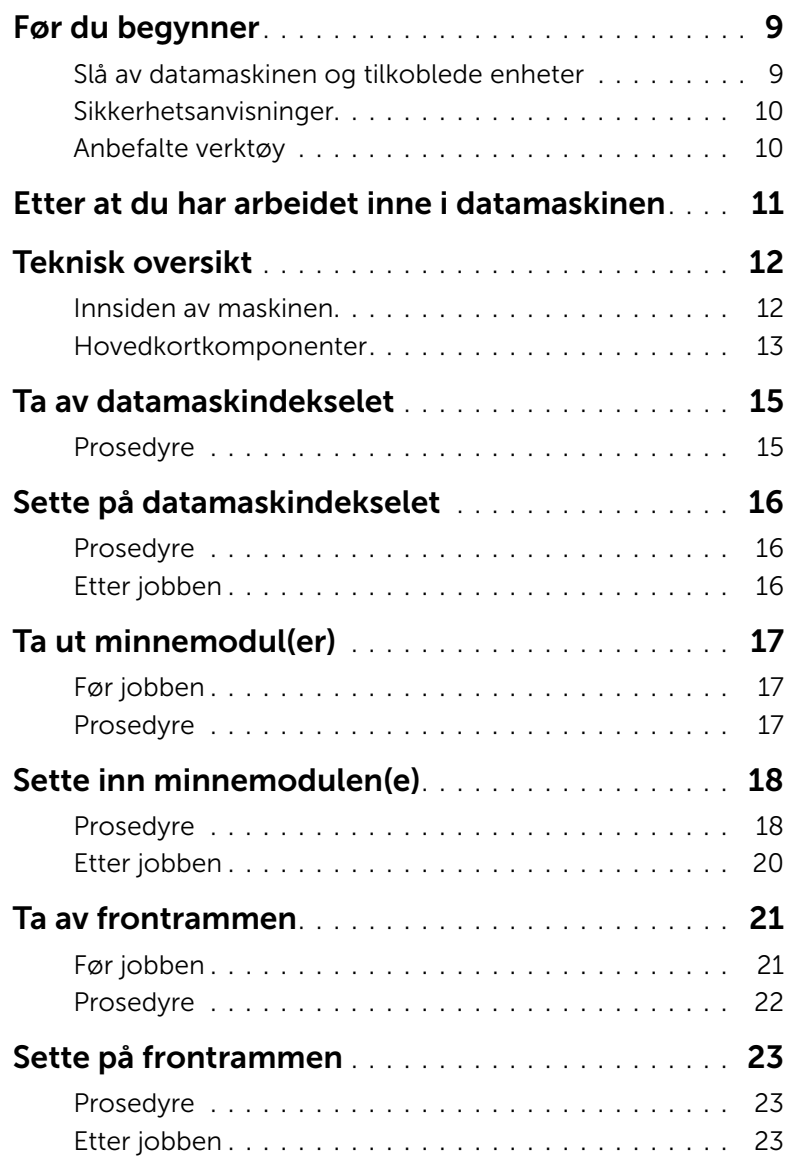

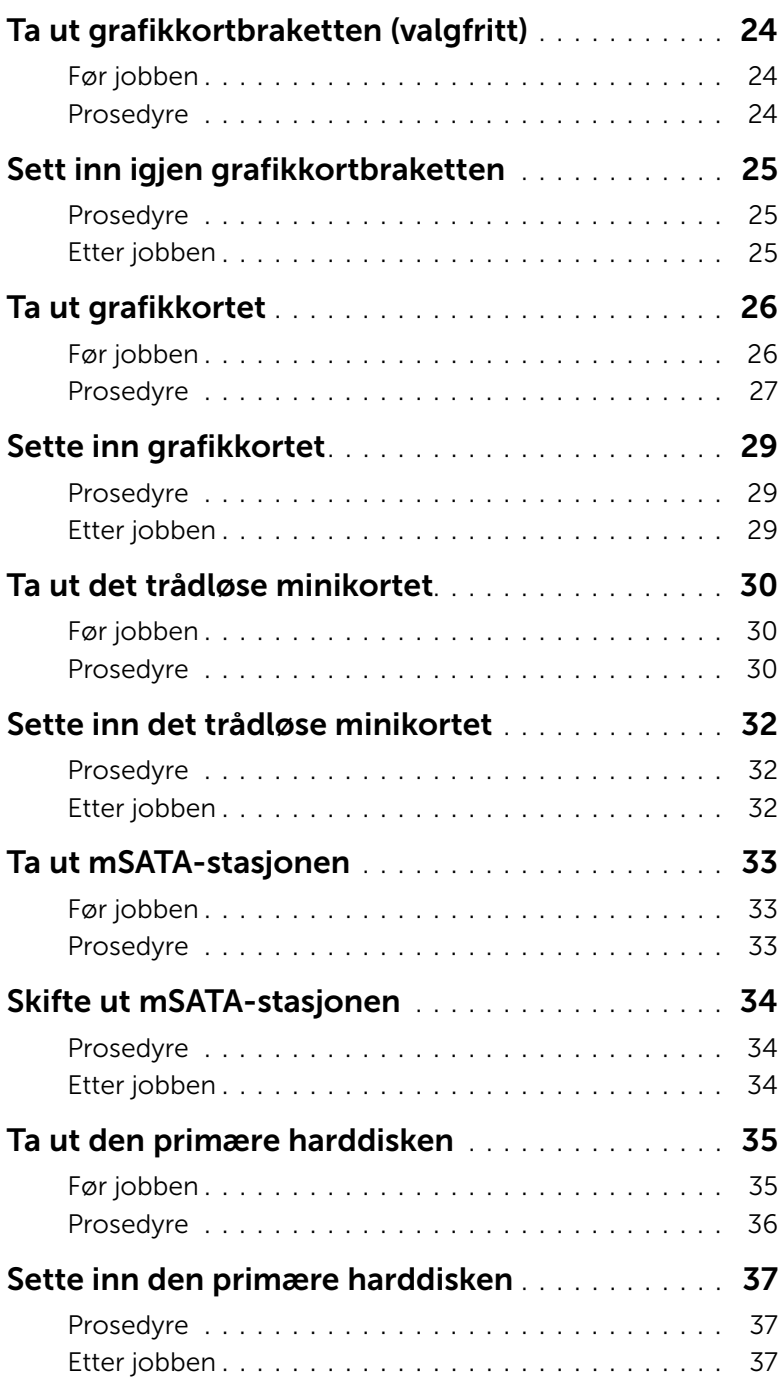

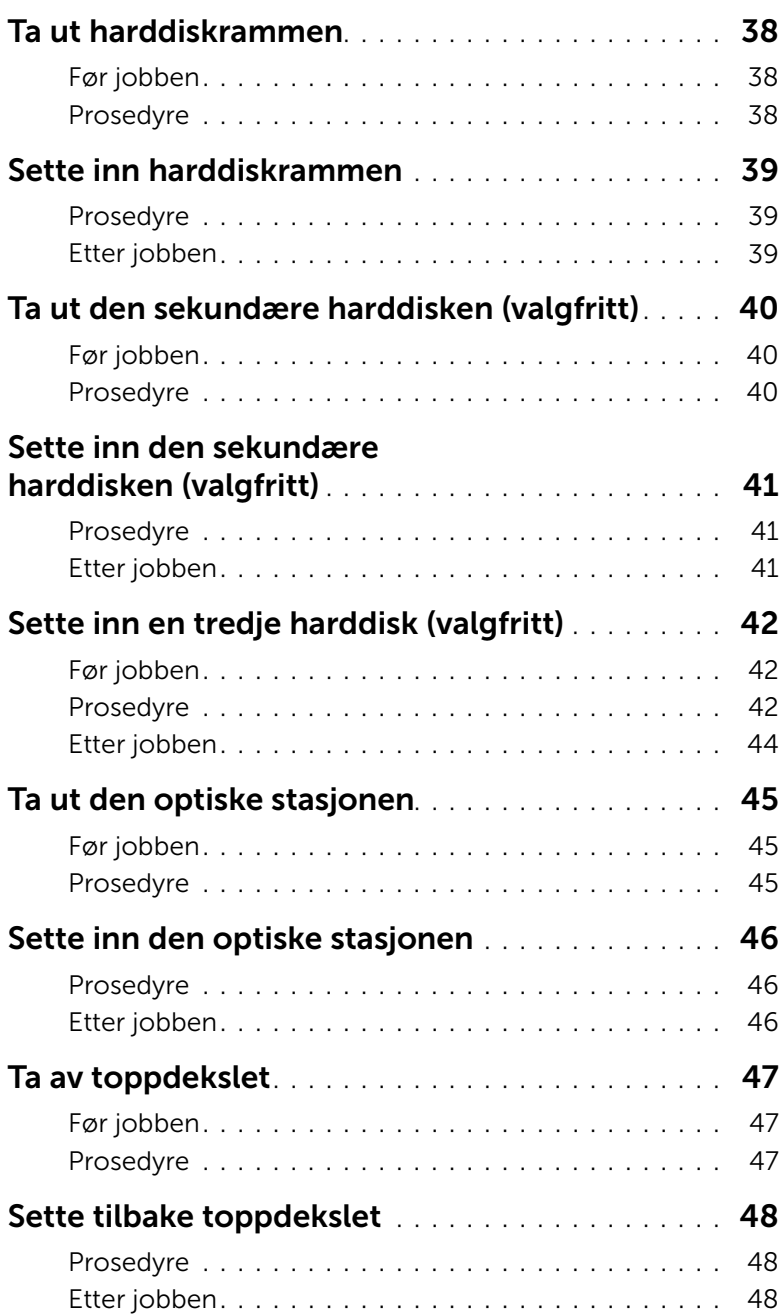

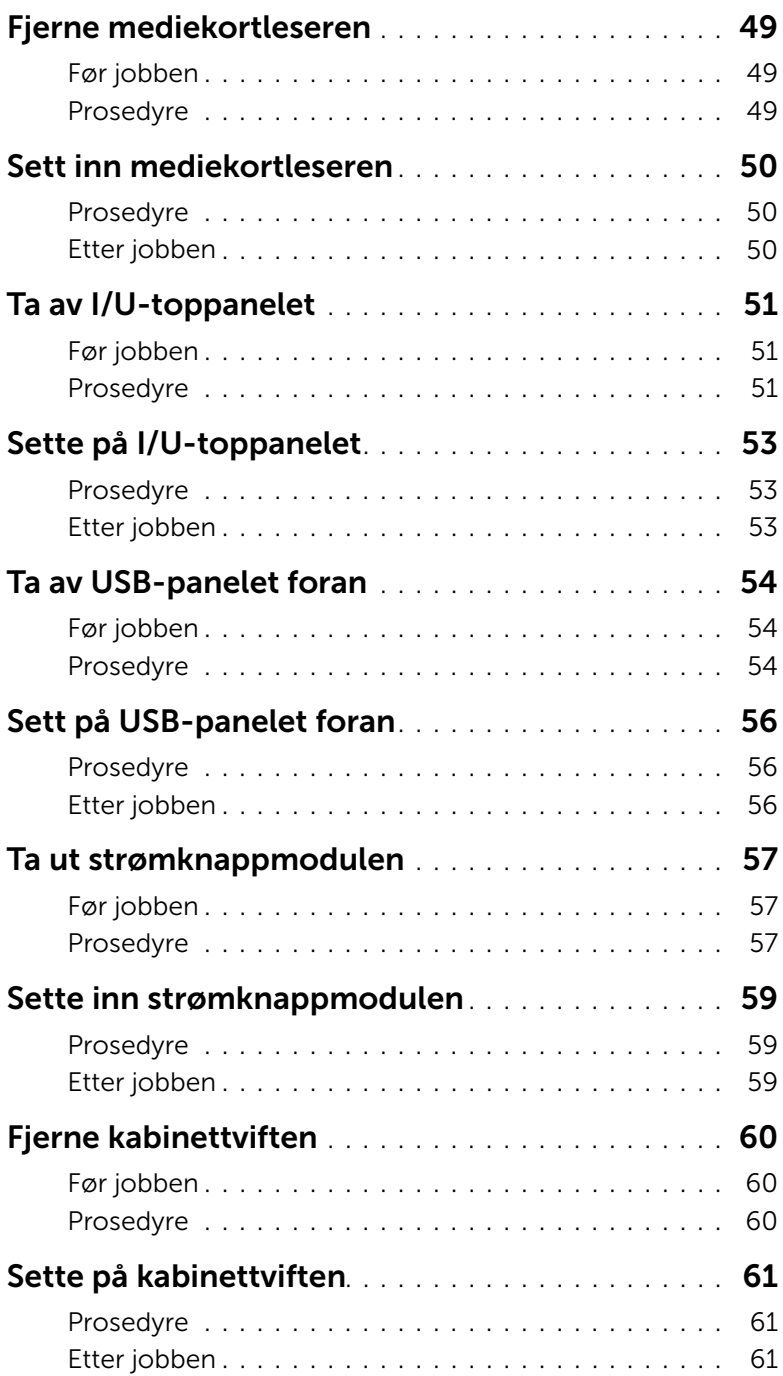

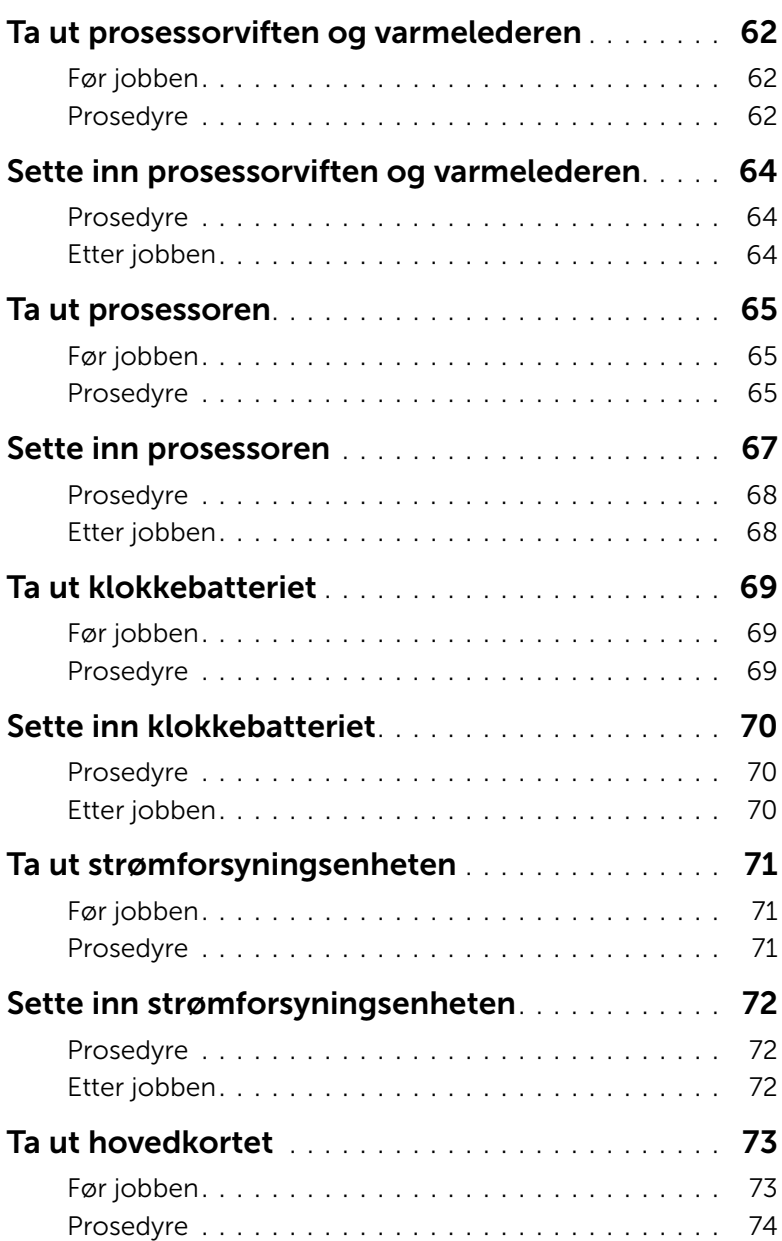

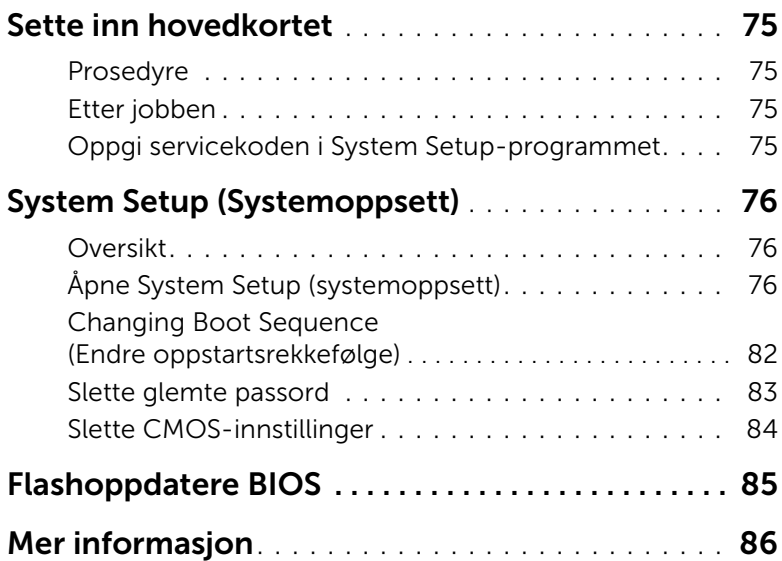

## <span id="page-8-2"></span><span id="page-8-1"></span><span id="page-8-0"></span>Slå av datamaskinen og tilkoblede enheter

 $\triangle$  FORHOLDSREGEL: Lagre og lukk alle åpne filer og avslutt alle åpne programmer før du slår av datamaskinen, slik at du unngår å miste data.

- 1 Lagre og lukk alle åpne filer og avslutt alle åpne programmer.
- 2 Flytt musepekeren til øverste eller nederste høyre hjørne av skjermen for å åpne sidepanelet med amulettene. Klikk deretter Innstillinger→ Strøm→ Slå av.

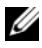

**MERK:** Hvis du bruker et annet operativsystem, må du se dokumentasjonen til operativsystemet for å finne instruksjoner for hvordan du avslutter og slår av.

- 3 Koble datamaskinen og alle tilkoblede enheter fra stikkontaktene.
- 4 Koble fra alle telefonledninger, nettverkskabler og enheter som er koblet til datamaskinen.
- 5 Trykk og hold på strømknappen i cirka 5 sekunder etter at datamaskinen er koblet fra, for å jorde hovedkortet.

## <span id="page-9-0"></span>Sikkerhetsanvisninger

Følg disse retningslinjene for sikkerhet for å verne om din egen sikkerhet og beskytte datamaskinen mot mulig skade.

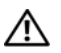

 $\bigwedge$  ADVARSEL: Før du arbeider inne i datamaskinen, må du lese sikkerhetsinformasionen som fulgte med datamaskinen. Du finner mer informasjon om god sikkerhetspraksis på hjemmesiden for lovbestemte krav dell.com/regulatory\_compliance.

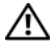

ADVARSEL: Koble fra alle strømkilder før du åpner datamaskindekselet eller paneler. Når du er ferdig med arbeidet inni datamaskinen, setter du plass alle deksler, paneler og skruer før du kobler til strømkilden.

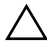

FORHOLDSREGEL: Sørg for at arbeidsflaten er plan og ren slik at du ikke skader datamaskinen.

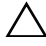

FORHOLDSREGEL: For å unngå å skade komponenter og kort må du holde dem i kantene og unngå å berøre pinner og kontakter.

FORHOLDSREGEL: Det er bare sertifiserte serviceteknikere som er autorisert til å ta av datamaskindekslet og få tilgang til de innvendige komponentene i datamaskinen. Se sikkerhetsinstruksjonene hvis du trenger fullstendig informasjon om forholdsregler for sikkerhet, utføring av arbeid inne i datamaskinen og beskyttelse mot elektrostatisk utladning.

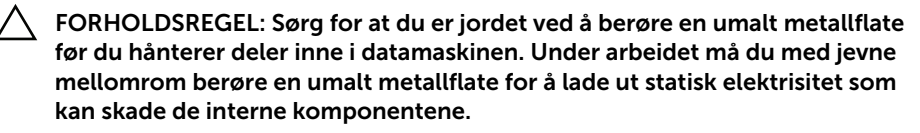

FORHOLDSREGEL: Når du kobler fra en kabel, må du trekke i kontakten eller i strekkavlastningsløkken og ikke i selve kabelen. Noen kabler har kontakter med låsetapper eller tommelskruer som du må løsne før du kobler fra kabelen. Når du kobler fra kabler, må du sørge for å ha dem jevnt innrettet slik at du ikke bøyer noen av kontaktpinnene. Når du kobler til kabler, må du passe på at kontaktene og portene er riktig vei og innrettet etter hverandre.

FORHOLDSREGEL: Når du skal koble fra en nettverkskabel, må du først koble kabelen fra datamaskinen og deretter fra nettverksenheten.

FORHOLDSREGEL: Trykk inn og løs ut eventuelle kort fra mediekortleseren.

## <span id="page-9-1"></span>Anbefalte verktøy

Veiledningene i dette dokumentet kan kreve at du bruker følgende verktøy:

- En stjerneskrutrekker
- Plastspiss

## <span id="page-10-1"></span><span id="page-10-0"></span>Etter at du har arbeidet inne i datamaskinen

Når du er ferdig med utskiftingsprosedyrene, må du sørge for følgende:

- Skru inn alle skruer og påse at det ikke er noen løse skruer inne i datamaskinen.
- Plasser datamaskinen i stående posisjon.
- Koble til alle eksterne enheter, kabler, kort og andre del(er) som du tok ut før du startet arbeidet.
- Koble datamaskinen og alle tilkoblede enheter til stikkontaktene.

 $\triangle$  FORHOLDSREGEL: Før du slår datamaskinen på, må du skru til alle skruer og påse at det ikke ligger igjen løse skruer inni datamaskinen. Datamaskinen kan bli skadet hvis du ikke gjør dette.

## <span id="page-11-0"></span>Teknisk oversikt

ADVARSEL: Før du gjør noe arbeid inne i datamaskinen, må du lese sikkerhetsinformasjonen som fulgte med datamaskinen og følge trinnene i ["Før du begynner" på side 9.](#page-8-2) Følg instruksjonene i ["Etter at du har arbeidet inne](#page-10-1)  [i datamaskinen" på side 11](#page-10-1) når du er ferdig med arbeidet i datamaskinen. Du finner mer informasjon om god sikkerhetspraksis på hjemmesiden for overholdelse av forskrifter (Regulatory Compliance) på dell.com/regulatory\_compliance.

#### <span id="page-11-1"></span>Innsiden av maskinen

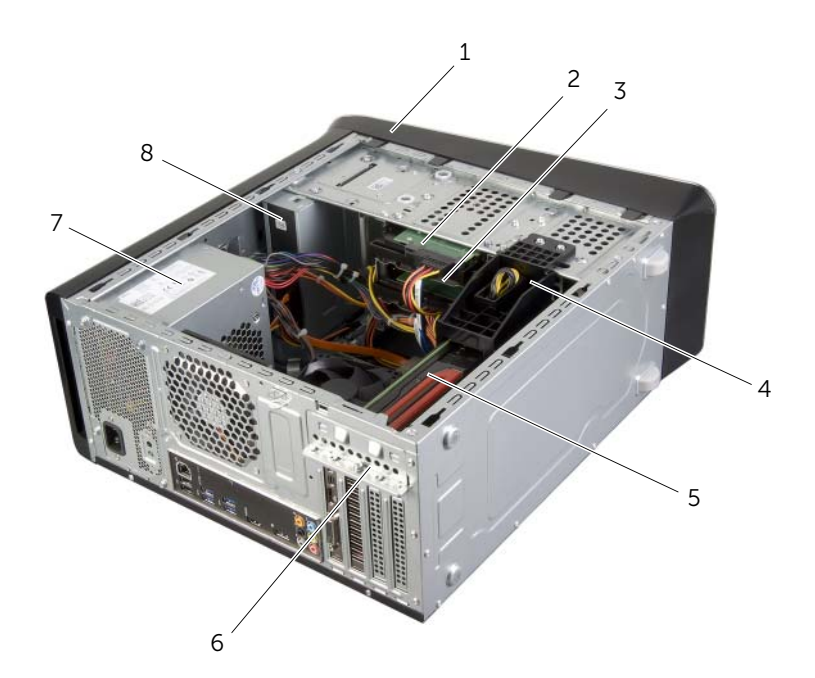

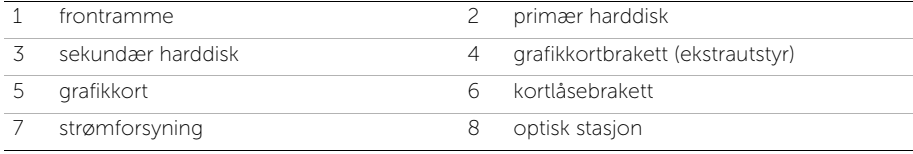

## <span id="page-12-1"></span><span id="page-12-0"></span>Hovedkortkomponenter

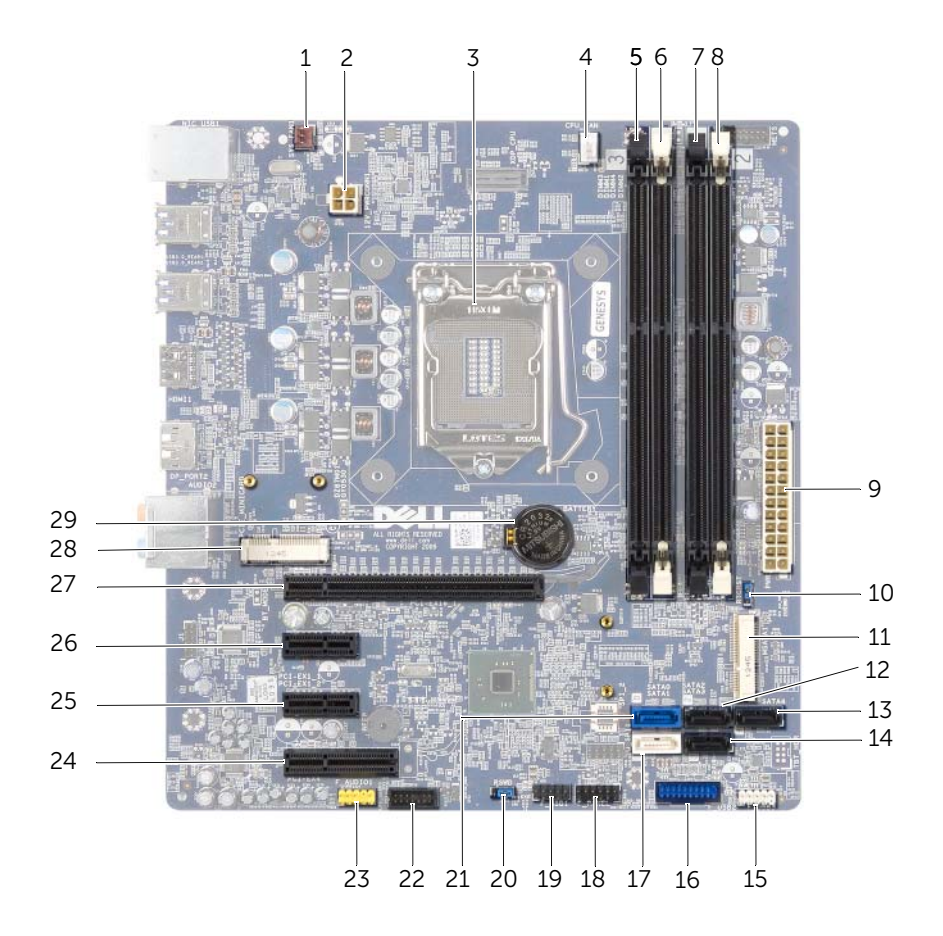

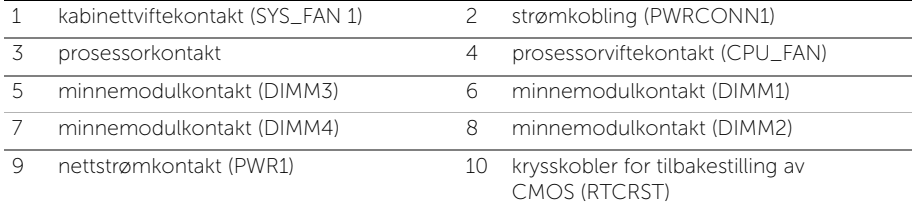

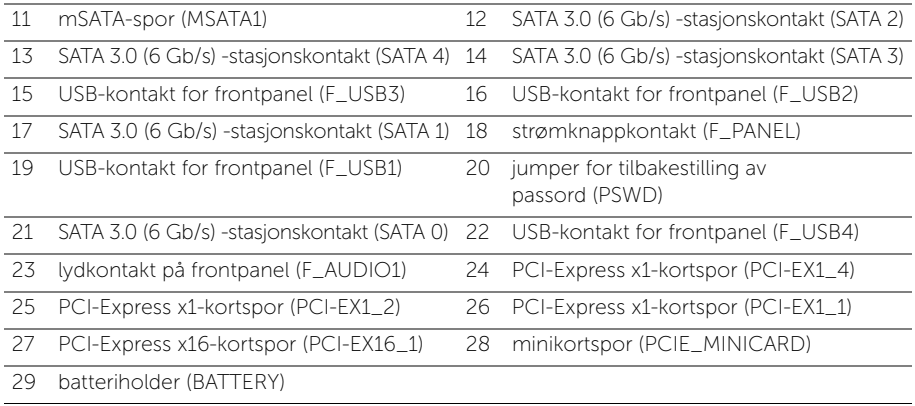

## <span id="page-14-2"></span><span id="page-14-0"></span>Ta av datamaskindekselet

 $\sqrt{N}$  ADVARSEL: Før du gjør noe arbeid inne i datamaskinen, må du lese sikkerhetsinformasjonen som fulgte med datamaskinen og følge trinnene i ["Før du begynner" på side 9.](#page-8-2) Følg instruksjonene i ["Etter at du har arbeidet inne](#page-10-1)  [i datamaskinen" på side 11](#page-10-1) når du er ferdig med arbeidet i datamaskinen. Du finner mer informasjon om god sikkerhetspraksis på hjemmesiden for overholdelse av forskrifter (Regulatory Compliance) på dell.com/regulatory\_compliance.

#### <span id="page-14-1"></span>Prosedyre

- 1 Legg maskinen på siden slik at datamaskindekselet vender oppover.
- 2 Ta ut tommelskruen som holder datamaskindekselet til kabinettet. Bruk et skrujern, hvis nødvendig.
- 3 Løsne datamaskindekselet ved å skyve det vekk fra fronten av datamaskinen.
- 4 Løft dekselet av datamaskinen og sett det til side på et trygt sted.

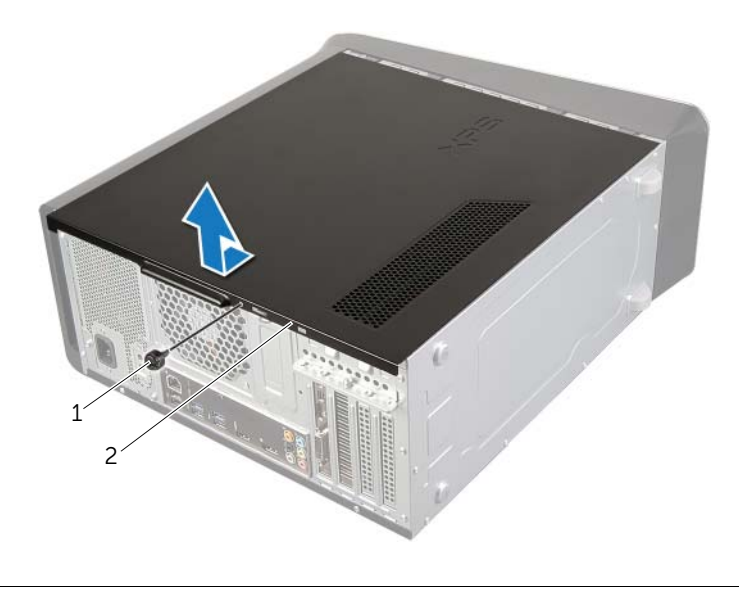

1 tommelskrue 2 datamaskindeksel

## <span id="page-15-3"></span><span id="page-15-0"></span>Sette på datamaskindekselet

 $\sqrt{N}$  ADVARSEL: Før du gjør noe arbeid inne i datamaskinen, må du lese sikkerhetsinformasjonen som fulgte med datamaskinen og følge trinnene i ["Før du begynner" på side 9.](#page-8-2) Følg instruksjonene i ["Etter at du har arbeidet inne](#page-10-1)  [i datamaskinen" på side 11](#page-10-1) når du er ferdig med arbeidet i datamaskinen. Du finner mer informasjon om god sikkerhetspraksis på hjemmesiden for overholdelse av forskrifter (Regulatory Compliance) på dell.com/regulatory\_compliance.

#### <span id="page-15-1"></span>Prosedyre

- 1 Koble til alle kablene og skyv kablene til side.
- 2 Pass på at du ikke har glemt noen verktøy eller ekstra deler inne i maskinen.
- 3 Juster tappene nederst på datamaskindekslet etter sporene langs kanten av kabinettet.
- 4 Trykk datamaskindekselet ned og skyv det mot fronten av datamaskinen.
- 5 Sett inn igjen tommelskruen som holder datamaskindekselet til kabinettet.
- 6 Plasser datamaskinen i stående posisjon.

#### <span id="page-15-2"></span>Etter jobben

Følg instruksjonene i ["Etter at du har arbeidet inne i datamaskinen" på side 11](#page-10-1).

## <span id="page-16-0"></span>Ta ut minnemodul(er)

 $\sqrt{N}$  ADVARSEL: Før du gjør noe arbeid inne i datamaskinen, må du lese sikkerhetsinformasjonen som fulgte med datamaskinen og følge trinnene i ["Før du begynner" på side 9.](#page-8-2) Følg instruksjonene i ["Etter at du har arbeidet inne](#page-10-1)  [i datamaskinen" på side 11](#page-10-1) når du er ferdig med arbeidet i datamaskinen. Du finner mer informasjon om god sikkerhetspraksis på hjemmesiden for overholdelse av forskrifter (Regulatory Compliance) på dell.com/regulatory\_compliance.

## <span id="page-16-1"></span>Før jobben

- 1 Ta av datamaskindekselet. Se ["Ta av datamaskindekselet" på side 15](#page-14-2).
- 2 Ta ut grafikkortet Se ["Ta ut grafikkortet" på side 26.](#page-25-2)

#### <span id="page-16-2"></span>Prosedyre

ADVARSEL: Minnemodulen(e) kan bli svært varme under normal drift. La minnemodulen(e) avkjøles før du berører dem.

1 Trykk festeklipsene i hver ende av minnemodulen utover.

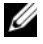

**MERK:** Hyis det er vanskelig å ta ut modulen, beveger du den forsiktig frem og tilbake for å få den til å løsne fra kontakten.

2 Ta tak i minnemodulen, og trekk den oppover.

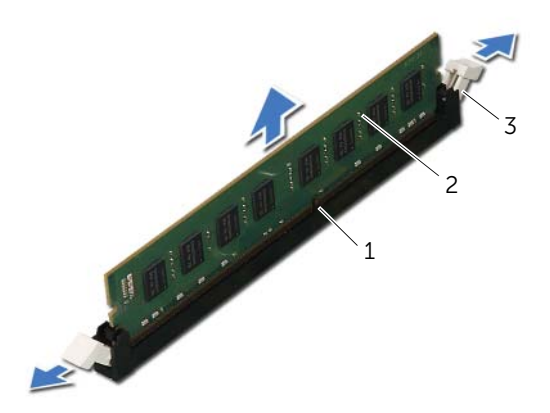

1 minnemodulkontakt 2 minnemodul

3 festeklemmer (2)

## <span id="page-17-0"></span>Sette inn minnemodulen(e)

ADVARSEL: Før du gjør noe arbeid inne i datamaskinen, må du lese sikkerhetsinformasjonen som fulgte med datamaskinen og følge trinnene i ["Før du begynner" på side 9.](#page-8-2) Følg instruksjonene i ["Etter at du har arbeidet inne](#page-10-1)  [i datamaskinen" på side 11](#page-10-1) når du er ferdig med arbeidet i datamaskinen. Du finner mer informasjon om god sikkerhetspraksis på hjemmesiden for overholdelse av forskrifter (Regulatory Compliance) på dell.com/regulatory\_compliance.

#### <span id="page-17-1"></span>Prosedyre

- $\triangle$  FORHOLDSREGEL: Hvis ikke minnemodulen er riktig installert, er det ikke sikkert at datamaskinen vil starte opp.
- $\bigwedge$  FORHOLDSREGEL: Hvis du tar minnemodulen(e) ut av datamaskinen fordi du skal oppgradere minnet, må du holde dem atskilt fra eventuelle nye minnemoduler du har, selv om du kjøpte de nye modulene fra Dell. Såfremt det er mulig, bør du unngå å sette en opprinnelig minnemodul i par med en ny minnemodul. Hvis du gjør dette, er det ikke sikkert at maskinen starter som den skal.

De anbefalte minnekonfigurasjonene er:

Samsvarende minnemoduler installert i DIMM-kontakt 1 og 2 og samsvarende minnemoduler installert i DIMM-kontakt 3 og 4.

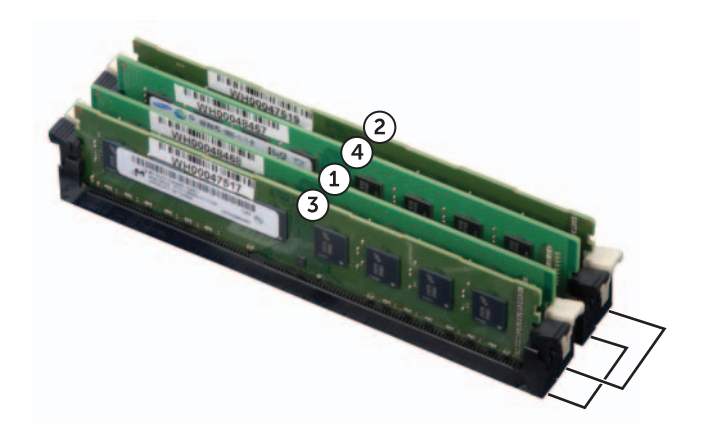

- 1 Trykk festeklipsene i hver ende av minnemodulen utover.
- 2 Innrett hakket i bunnen av minnemodulen etter tappen på minnemodulkontakten.

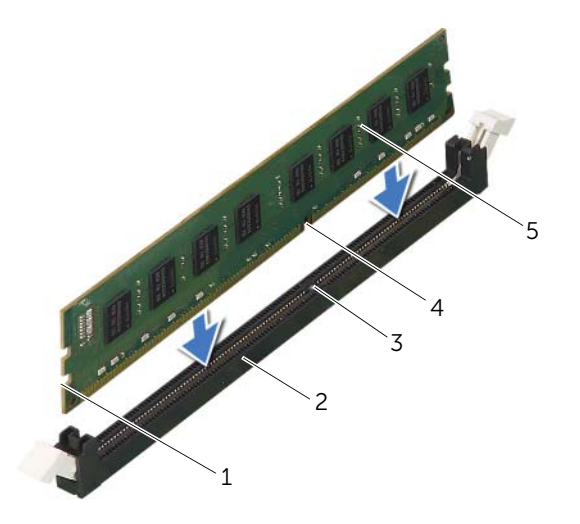

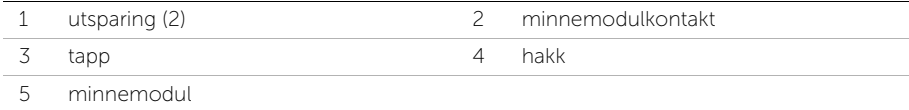

3 Trykk modulen inn i kontakten slik at modulen låses på plass. Hvis du setter inn modulen på riktig måte, låses festeklemmene på plass i utsparingene i hver ende av modulen.

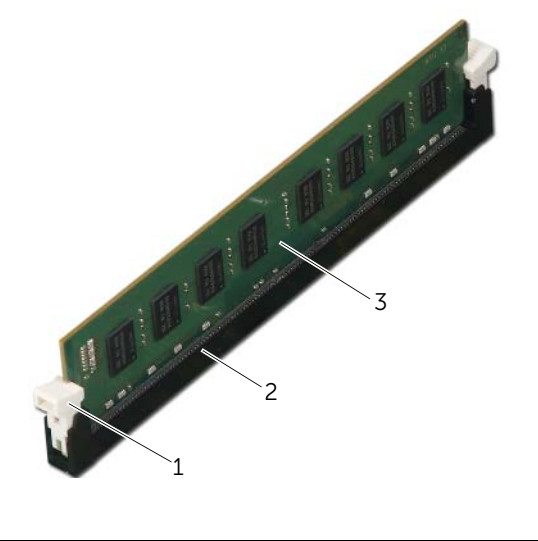

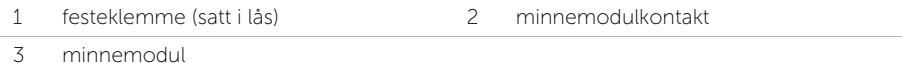

## <span id="page-19-0"></span>Etter jobben

- 1 Sett inn grafikkortet. Se ["Sette inn grafikkortet" på side 29.](#page-28-3)
- 2 Sett på plass datamaskindekselet. Se ["Sette på datamaskindekselet" på side 16](#page-15-3).

## <span id="page-20-0"></span>Ta av frontrammen

ADVARSEL: Før du gjør noe arbeid inne i datamaskinen, må du lese sikkerhetsinformasjonen som fulgte med datamaskinen og følge trinnene i ["Før du begynner" på side 9.](#page-8-2) Følg instruksjonene i ["Etter at du har arbeidet inne](#page-10-1)  [i datamaskinen" på side 11](#page-10-1) når du er ferdig med arbeidet i datamaskinen. Du finner mer informasjon om god sikkerhetspraksis på hjemmesiden for overholdelse av forskrifter (Regulatory Compliance) på dell.com/regulatory\_compliance.

### <span id="page-20-1"></span>Før jobben

Ta av datamaskindekselet. Se ["Ta av datamaskindekselet" på side 15](#page-14-2).

## <span id="page-21-0"></span>Prosedyre

- 1 Plasser datamaskinen i stående posisjon.
- 2 Ta tak i og løsne frontrammetappene i rekkefølge, én om gangen, ved å bevege dem utover fra frontpanelet.
- 3 Drei frontrammen til side og trekk den bort fra fronten av datamaskinen for å løsne frontrammeklemmene fra sporene på frontpanelet.

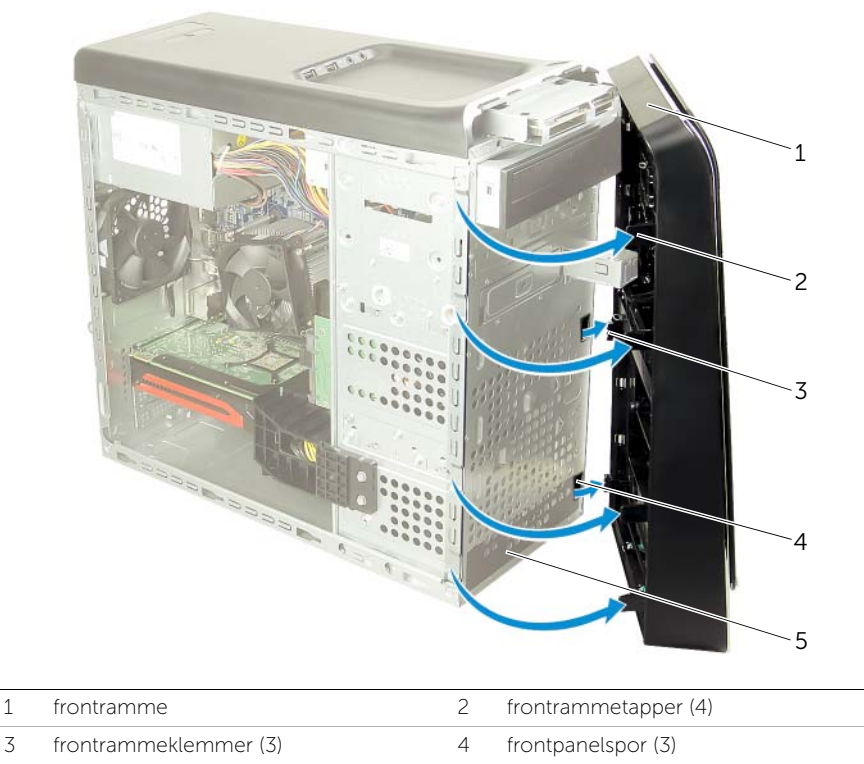

5 frontpanel

## <span id="page-22-0"></span>Sette på frontrammen

 $\sqrt{N}$  ADVARSEL: Før du gjør noe arbeid inne i datamaskinen, må du lese sikkerhetsinformasjonen som fulgte med datamaskinen og følge trinnene i ["Før du begynner" på side 9.](#page-8-2) Følg instruksjonene i ["Etter at du har arbeidet inne](#page-10-1)  [i datamaskinen" på side 11](#page-10-1) når du er ferdig med arbeidet i datamaskinen. Du finner mer informasjon om god sikkerhetspraksis på hjemmesiden for overholdelse av forskrifter (Regulatory Compliance) på dell.com/regulatory\_compliance.

#### <span id="page-22-1"></span>Prosedyre

- 1 Innrett frontrammeklemmene etter sporene på frontpanelet, og sett dem inn.
- 2 Drei frontrammen mot datamaskinen slik at frontrammetappene klikker på plass.

#### <span id="page-22-2"></span>Etter jobben

Sett på plass datamaskindekselet. Se ["Sette på datamaskindekselet" på side 16.](#page-15-3)

## <span id="page-23-3"></span><span id="page-23-0"></span>Ta ut grafikkortbraketten (valgfritt)

ADVARSEL: Før du gjør noe arbeid inne i datamaskinen, må du lese sikkerhetsinformasjonen som fulgte med datamaskinen og følge trinnene i ["Før du begynner" på side 9.](#page-8-2) Følg instruksjonene i ["Etter at du har arbeidet inne](#page-10-1)  [i datamaskinen" på side 11](#page-10-1) når du er ferdig med arbeidet i datamaskinen. Du finner mer informasjon om god sikkerhetspraksis på hjemmesiden for overholdelse av forskrifter (Regulatory Compliance) på dell.com/regulatory\_compliance.

#### <span id="page-23-1"></span>Før jobben

Ta av datamaskindekselet. Se ["Ta av datamaskindekselet" på side 15](#page-14-2).

#### <span id="page-23-2"></span>Prosedyre

- 1 Ta ut skruene som holder grafikkortbraketten til kabinettet.
- 2 Løft grafikkortbraketten ut fra kabinettet.
- 3 Legg grafikkortbraketten til side på et trygt sted.

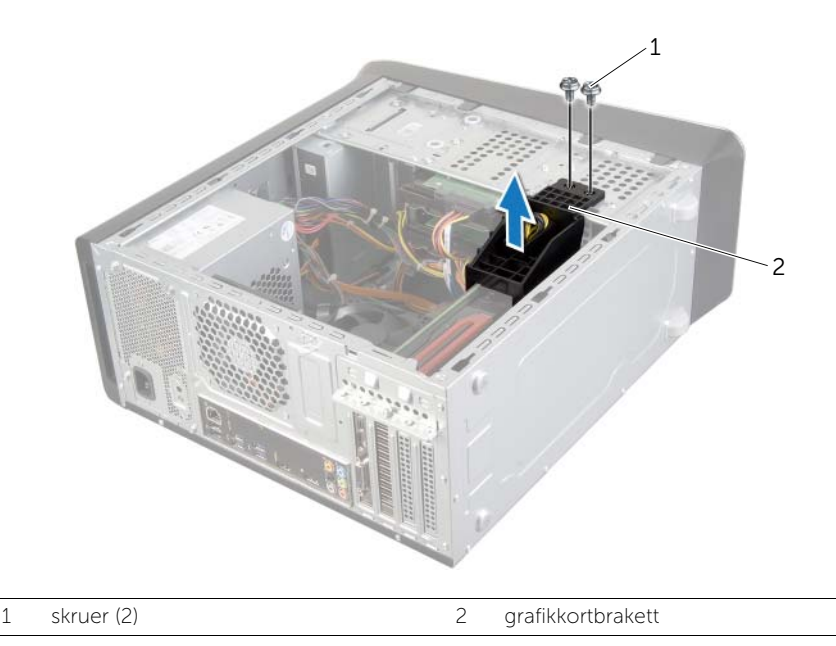

## <span id="page-24-3"></span><span id="page-24-0"></span>Sett inn igjen grafikkortbraketten

 $\sqrt{N}$  ADVARSEL: Før du gjør noe arbeid inne i datamaskinen, må du lese sikkerhetsinformasjonen som fulgte med datamaskinen og følge trinnene i ["Før du begynner" på side 9.](#page-8-2) Følg instruksjonene i ["Etter at du har arbeidet inne](#page-10-1)  [i datamaskinen" på side 11](#page-10-1) når du er ferdig med arbeidet i datamaskinen. Du finner mer informasjon om god sikkerhetspraksis på hjemmesiden for overholdelse av forskrifter (Regulatory Compliance) på dell.com/regulatory\_compliance.

#### <span id="page-24-1"></span>Prosedyre

- 1 Tilpass skruehullene på grafikkortbraketten med skruehullene på kabinettet.
- 2 Sett inn igjen skruene som holder grafikkortbraketten til kabinettet.

## <span id="page-24-2"></span>Etter jobben

Sett på plass datamaskindekselet. Se ["Sette på datamaskindekselet" på side 16.](#page-15-3)

## <span id="page-25-2"></span><span id="page-25-0"></span>Ta ut grafikkortet

ADVARSEL: Før du gjør noe arbeid inne i datamaskinen, må du lese sikkerhetsinformasjonen som fulgte med datamaskinen og følge trinnene i ["Før du begynner" på side 9.](#page-8-2) Følg instruksjonene i ["Etter at du har arbeidet inne](#page-10-1)  [i datamaskinen" på side 11](#page-10-1) når du er ferdig med arbeidet i datamaskinen. Du finner mer informasjon om god sikkerhetspraksis på hjemmesiden for overholdelse av forskrifter (Regulatory Compliance) på dell.com/regulatory\_compliance.

Hovedkortet på datamaskinen er én PCI-Express x16-kobling for å kunne installer grafikkort. For å finne PCI-Express x16-koblingen på hovedkortet (se ["Hovedkortkomponenter"](#page-12-1)  [på side 13\)](#page-12-1).

## <span id="page-25-1"></span>Før jobben

- 1 Ta av datamaskindekselet. Se ["Ta av datamaskindekselet" på side 15](#page-14-2).
- 2 Ta ut grafikkortbraketten dersom det er aktuelt. Se "Ta ut grafikkortbraketten [\(valgfritt\)" på side 24.](#page-23-3)

## <span id="page-26-0"></span>Prosedyre

- 1 Skru ut skruene som fester kortets låsebrakett til kabinettet.
- 2 Løft kortets låsebrakett, og legg det til side på et trygt sted.

U MERK: Det er mulig at grafikkortet har strømførende kabelkontakter.

3 Trykk på utløserklemmen på de strømførende kontaktene, og koble strømkabelen fra grafikkortet dersom dette er aktuelt.

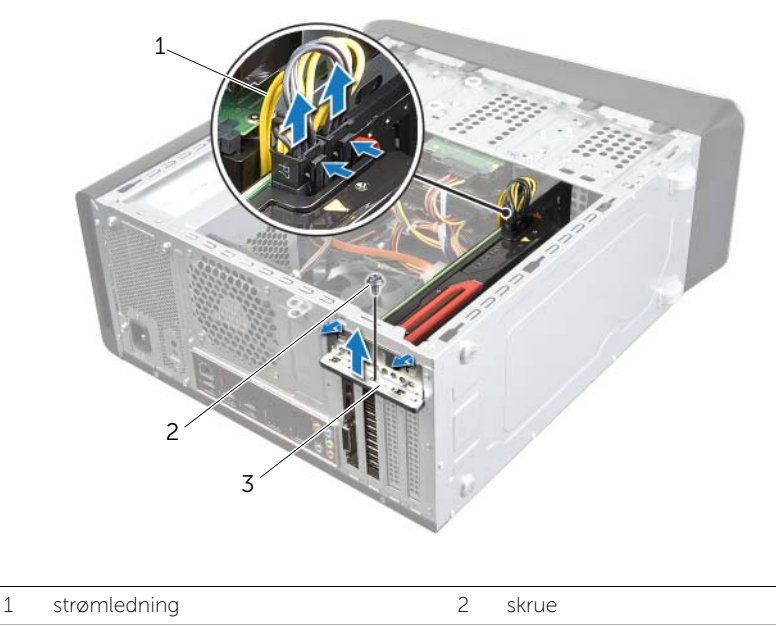

- 3 kortets låsebrakett
- 4 Finn grafikkortet (PCI-Express x16-kort) på hovedkortet. Se ["Hovedkortkomponenter" på side 13.](#page-12-1)

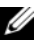

**MERK:** Festetappen kan se annerledes ut på datamaskinen din.

5 Trykk og hold festetappen på kortkontakten, hold kortet fast i de øvre hjørnene, og ta kortet forsiktig ut av kortkontakten.

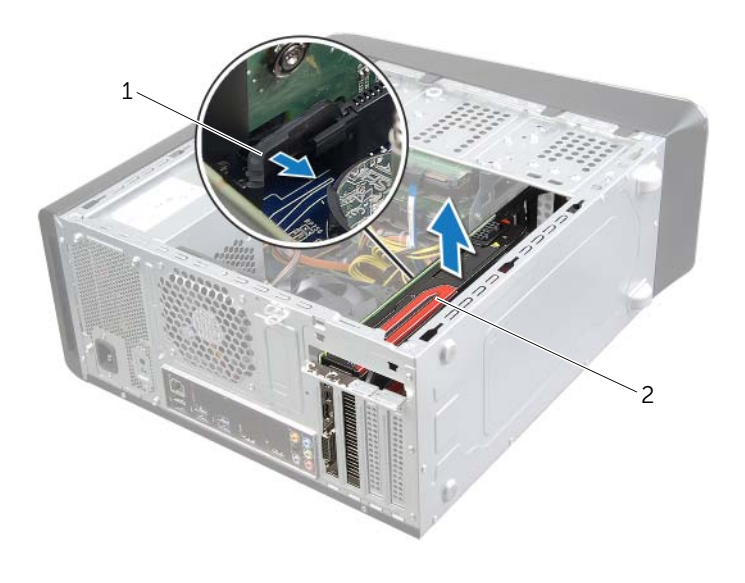

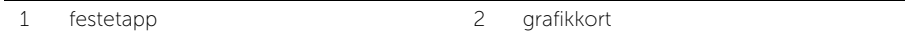

## <span id="page-28-3"></span><span id="page-28-0"></span>Sette inn grafikkortet

 $\sqrt{N}$  ADVARSEL: Før du gjør noe arbeid inne i datamaskinen, må du lese sikkerhetsinformasjonen som fulgte med datamaskinen og følge trinnene i ["Før du begynner" på side 9.](#page-8-2) Følg instruksjonene i ["Etter at du har arbeidet inne](#page-10-1)  [i datamaskinen" på side 11](#page-10-1) når du er ferdig med arbeidet i datamaskinen. Du finner mer informasjon om god sikkerhetspraksis på hjemmesiden for overholdelse av forskrifter (Regulatory Compliance) på dell.com/regulatory\_compliance.

## <span id="page-28-1"></span>Prosedyre

- 1 Innrett grafikkortet etter PCI-Express x16-kortkontakten på hovedkortet.
- 2 Sett kortet inn i kontakten og trykk det bestemt nedover. Pass på at kortet står helt på plass i sporet.
- **3** Koble strømkabelen til grafikkortet dersom dette er aktuelt.
- 4 Sett på kortets låsebrakett, og pass på at:
	- Styreklemmen er rettet inn med styrehakket.
	- Toppen på alle kortene og fyllbrakettene er jevn med justeringskanten.
	- At hakket øverst på kortet eller fyllbraketten passer rundt justeringshullet.
- 5 Sett inn skruen som holder kortets låsebrakett.

## <span id="page-28-2"></span>Etter jobben

- 1 Sett på plass grafikkortbraketten dersom det er aktuelt. Se "Sett inn igjen [grafikkortbraketten" på side 25](#page-24-3).
- 2 Sett på plass datamaskindekselet. Se ["Sette på datamaskindekselet" på side 16](#page-15-3).

## <span id="page-29-0"></span>Ta ut det trådløse minikortet

ADVARSEL: Før du gjør noe arbeid inne i datamaskinen, må du lese sikkerhetsinformasjonen som fulgte med datamaskinen og følge trinnene i ["Før du begynner" på side 9.](#page-8-2) Følg instruksjonene i ["Etter at du har arbeidet inne](#page-10-1)  [i datamaskinen" på side 11](#page-10-1) når du er ferdig med arbeidet i datamaskinen. Du finner mer informasjon om god sikkerhetspraksis på hjemmesiden for overholdelse av forskrifter (Regulatory Compliance) på dell.com/regulatory\_compliance.

## <span id="page-29-1"></span>Før jobben

Ta av datamaskindekselet. Se ["Ta av datamaskindekselet" på side 15](#page-14-2).

## <span id="page-29-2"></span>Prosedyre

- 1 Koble antennekablene fra det trådløse minikortet.
- 2 Skru ut skruene som fester det trådløse minikortet til hovedkortet.

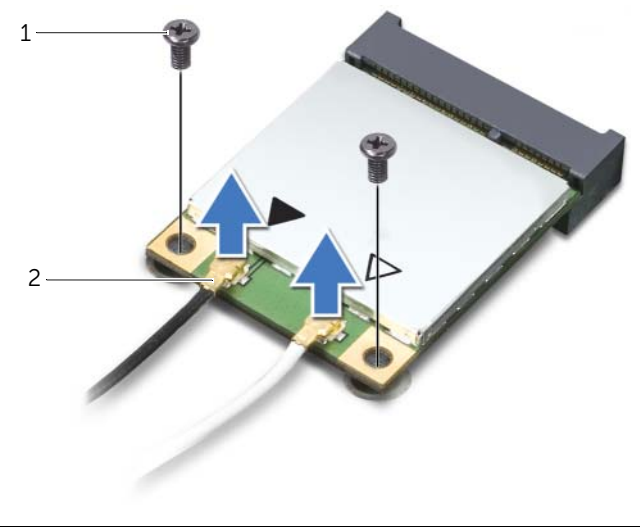

1 skruer (2) 2 antennekabler (2)

3 Skyv og ta det trådløse minikortet ut av kontakten for trådløst minikort.

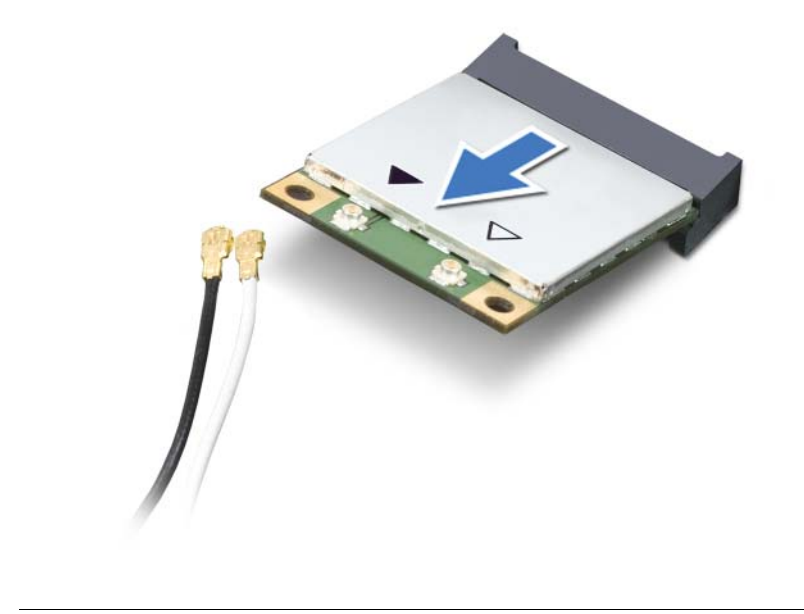

1 kontakt for trådløst minikort 2 trådløst minikort

## <span id="page-31-0"></span>Sette inn det trådløse minikortet

 $\sqrt{N}$  ADVARSEL: Før du gjør noe arbeid inne i datamaskinen, må du lese sikkerhetsinformasjonen som fulgte med datamaskinen og følge trinnene i ["Før du begynner" på side 9.](#page-8-2) Følg instruksjonene i ["Etter at du har arbeidet inne](#page-10-1)  [i datamaskinen" på side 11](#page-10-1) når du er ferdig med arbeidet i datamaskinen. Du finner mer informasjon om god sikkerhetspraksis på hjemmesiden for overholdelse av forskrifter (Regulatory Compliance) på dell.com/regulatory\_compliance.

#### <span id="page-31-1"></span>Prosedyre

FORHOLDSREGEL: For å unngå skade på det trådløse minikortet må du påse at det ikke ligger noen kabler under det trådløse minikortet.

- 1 Plasser hakket på det trådløse minikortet på linje med knasten på kontakten for trådløst minikort.
- 2 Sett inn det trådløse minikortet i 45-graders vinkel i kontakten for trådløst minikort.
- 3 Trykk den ytre enden av det trådløse minikortet ned og skru til skruene som fester det trådløse minikortet til hovedkortet.
- 4 Koble antennekablene til det trådløse minikortet.

Tabellen nedenfor viser fargeplaner for trådløse antennekabler for de trådløse minikortene som støttes av datamaskinen.

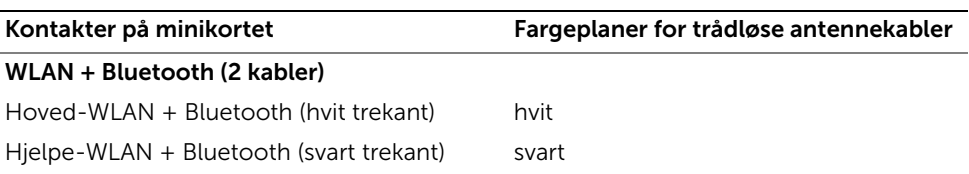

#### <span id="page-31-2"></span>Etter jobben

Sett på plass datamaskindekselet. Se ["Sette på datamaskindekselet" på side 16.](#page-15-3)

## <span id="page-32-0"></span>Ta ut mSATA-stasjonen

ADVARSEL: Før du gjør noe arbeid inne i datamaskinen, må du lese sikkerhetsinformasjonen som fulgte med datamaskinen og følge trinnene i ["Før du begynner" på side 9.](#page-8-2) Følg instruksjonene i ["Etter at du har arbeidet inne](#page-10-1)  [i datamaskinen" på side 11](#page-10-1) når du er ferdig med arbeidet i datamaskinen. Du finner mer informasjon om god sikkerhetspraksis på hjemmesiden for overholdelse av forskrifter (Regulatory Compliance) på dell.com/regulatory\_compliance.

#### <span id="page-32-1"></span>Før jobben

Ta av datamaskindekselet. Se ["Ta av datamaskindekselet" på side 15](#page-14-2).

#### <span id="page-32-2"></span>Prosedyre

- 1 Skru ut de to skruene som fester mSATA-stasjonen til hovedkortet.
- 2 Løft mSATA-stasjonen vekk fra hovedkortkontakten.

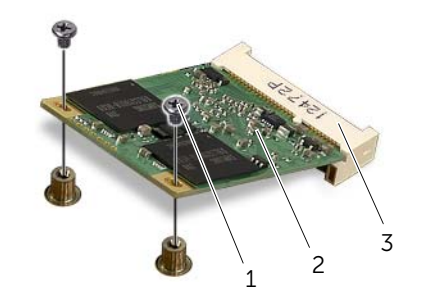

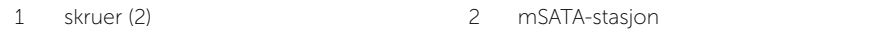

3 mSATA-stasjonskontakt

## <span id="page-33-0"></span>Skifte ut mSATA-stasjonen

 $\sqrt{N}$  ADVARSEL: Før du gjør noe arbeid inne i datamaskinen, må du lese sikkerhetsinformasjonen som fulgte med datamaskinen og følge trinnene i ["Før du begynner" på side 9.](#page-8-2) Følg instruksjonene i ["Etter at du har arbeidet inne](#page-10-1)  [i datamaskinen" på side 11](#page-10-1) når du er ferdig med arbeidet i datamaskinen. Du finner mer informasjon om god sikkerhetspraksis på hjemmesiden for overholdelse av forskrifter (Regulatory Compliance) på dell.com/regulatory\_compliance.

#### <span id="page-33-1"></span>Prosedyre

- 1 Innrett hakket på mSATA-stasjonen med tappen på hovedkortkontakten.
- 2 Sett inn mSATA-stasjonen i 45 graders vinkel i den aktuelle hovedkortkontakten.
- 3 Trykk den andre enden av mSATA-stasjonen ned og sett inn igjen skruen som fester mSATA-stasjonen til hovedkortet.

## <span id="page-33-2"></span>Etter jobben

Sett på plass datamaskindekselet. Se ["Sette på datamaskindekselet" på side 16.](#page-15-3)

## <span id="page-34-0"></span>Ta ut den primære harddisken

 $\sqrt{N}$  ADVARSEL: Før du gjør noe arbeid inne i datamaskinen, må du lese sikkerhetsinformasjonen som fulgte med datamaskinen og følge trinnene i ["Før du begynner" på side 9.](#page-8-2) Følg instruksjonene i ["Etter at du har arbeidet inne](#page-10-1)  [i datamaskinen" på side 11](#page-10-1) når du er ferdig med arbeidet i datamaskinen. Du finner mer informasjon om god sikkerhetspraksis på hjemmesiden for overholdelse av forskrifter (Regulatory Compliance) på dell.com/regulatory\_compliance.

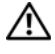

ADVARSEL: Hvis du tar harddisken ut av datamaskinen mens disken er varm, må du ikke berøre metallinnkapslingen til harddisken.

FORHOLDSREGEL: For å unngå tap av data må du ikke ta ut harddisken mens datamaskinen er på eller i hvilemodus.

FORHOLDSREGEL: Harddisker er ekstremt skjøre. Vær varsom når du håndterer harddisken.

## <span id="page-34-1"></span>Før jobben

Ta av datamaskindekselet. Se ["Ta av datamaskindekselet" på side 15](#page-14-2).

## <span id="page-35-0"></span>Prosedyre

- 1 Koble strøm- og datakablene fra den primære harddisken.
- 2 Skru ut skruene som fester harddisken til kabinettet.
- 3 Skyv harddisken ut mot baksiden av datamaskinen.

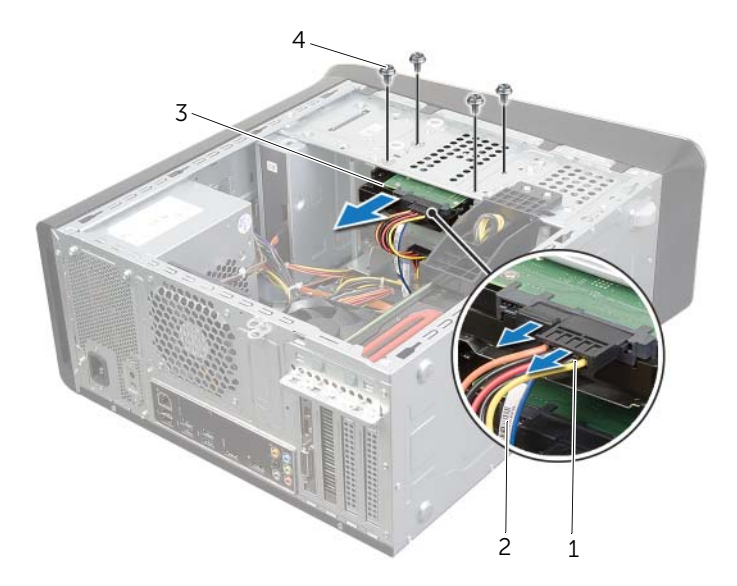

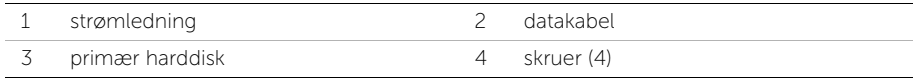
# <span id="page-36-0"></span>Sette inn den primære harddisken

 $\sqrt{N}$  ADVARSEL: Før du gjør noe arbeid inne i datamaskinen, må du lese sikkerhetsinformasjonen som fulgte med datamaskinen og følge trinnene i ["Før du begynner" på side 9.](#page-8-0) Følg instruksjonene i ["Etter at du har arbeidet inne](#page-10-0)  [i datamaskinen" på side 11](#page-10-0) når du er ferdig med arbeidet i datamaskinen. Du finner mer informasjon om god sikkerhetspraksis på hjemmesiden for overholdelse av forskrifter (Regulatory Compliance) på dell.com/regulatory\_compliance.

#### Prosedyre

- 1 Skyv den primære harddisken inn i harddiskrammen.
- 2 Juster skruehullene på den primære harddisken i forhold til skruehullene i kabinettet.
- 3 Sett inn skruene som fester den primære harddisken til kabinettet.
- 4 Koble strømledningen og datakabelen til den primære harddisken.

#### Etter jobben

Sett på plass datamaskindekselet. Se ["Sette på datamaskindekselet" på side 16.](#page-15-0)

# <span id="page-37-0"></span>Ta ut harddiskrammen

ADVARSEL: Før du gjør noe arbeid inne i datamaskinen, må du lese sikkerhetsinformasjonen som fulgte med datamaskinen og følge trinnene i ["Før du begynner" på side 9.](#page-8-0) Følg instruksjonene i ["Etter at du har arbeidet inne](#page-10-0)  [i datamaskinen" på side 11](#page-10-0) når du er ferdig med arbeidet i datamaskinen. Du finner mer informasjon om god sikkerhetspraksis på hjemmesiden for overholdelse av forskrifter (Regulatory Compliance) på dell.com/regulatory\_compliance.

### Før jobben

- 1 Ta av datamaskindekselet. Se ["Ta av datamaskindekselet" på side 15](#page-14-0).
- 2 Ta ut den primære harddisken. Se ["Ta ut den primære harddisken" på side 35](#page-34-0).

- 1 Hvis det er aktuelt, kobles strøm- og datakablene fra den sekundære harddisken.
- 2 Skru ut skruene som fester harddiskrammen til kabinettet.
- 3 Skyv og løft harddiskrammen vekke fra kabinettet.

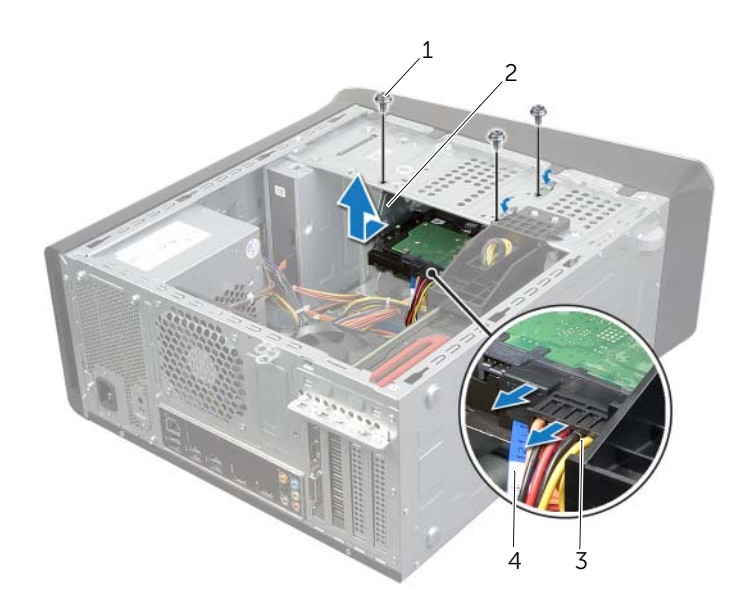

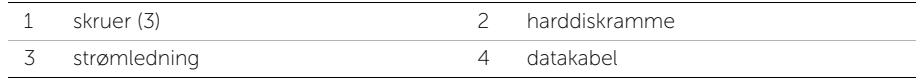

### <span id="page-38-0"></span>Sette inn harddiskrammen

 $\sqrt{N}$  ADVARSEL: Før du gjør noe arbeid inne i datamaskinen, må du lese sikkerhetsinformasjonen som fulgte med datamaskinen og følge trinnene i ["Før du begynner" på side 9.](#page-8-0) Følg instruksjonene i ["Etter at du har arbeidet inne](#page-10-0)  [i datamaskinen" på side 11](#page-10-0) når du er ferdig med arbeidet i datamaskinen. Du finner mer informasjon om god sikkerhetspraksis på hjemmesiden for overholdelse av forskrifter (Regulatory Compliance) på dell.com/regulatory\_compliance.

#### Prosedyre

- 1 Tilpass skruehullene på harddiskrammen med skruehullene i kabinettet.
- 2 Sett inn skruene som fester harddiskrammen til kabinettet.
- 3 Hvis det er aktuelt, kobles strøm- og datakablene til den sekundære harddisken.

- 1 Sett inn den primære harddisken. Se ["Sette inn den primære harddisken" på side 37](#page-36-0).
- 2 Sett på plass datamaskindekselet. Se ["Sette på datamaskindekselet" på side 16](#page-15-0).

# Ta ut den sekundære harddisken (valgfritt)

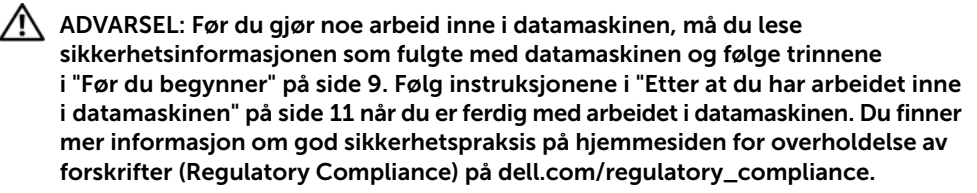

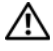

 $\bigwedge$  ADVARSEL: Hvis du tar harddisken ut av datamaskinen mens disken er varm, må du ikke berøre metallinnkapslingen til harddisken.

FORHOLDSREGEL: For å unngå tap av data må du ikke ta ut harddisken mens datamaskinen er på eller i hvilemodus.

FORHOLDSREGEL: Harddisker er ekstremt skjøre. Vær varsom når du håndterer harddisken.

#### Før jobben

- 1 Ta av datamaskindekselet. Se ["Ta av datamaskindekselet" på side 15](#page-14-0).
- 2 Ta ut den primære harddisken. Se ["Ta ut den primære harddisken" på side 35](#page-34-0).
- 3 Ta ut harddiskrammen. Se ["Ta ut harddiskrammen" på side 38](#page-37-0).

#### Prosedyre

- 1 Skru ut skruene som fester den sekundære harddisken til harddiskrammen.
- 2 Skyv den sekundære harddisken ut fra harddiskrammen.

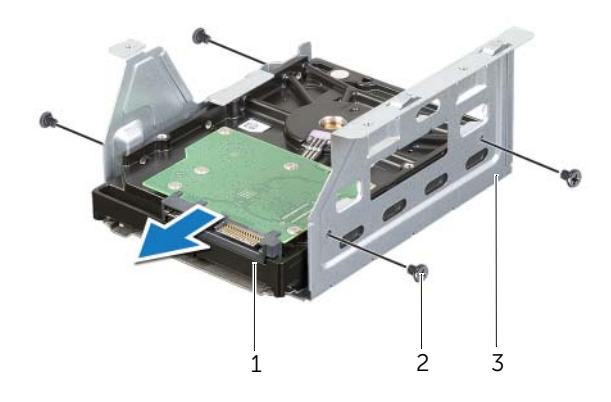

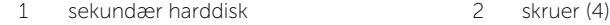

3 harddiskramme

# Sette inn den sekundære harddisken (valgfritt)

ADVARSEL: Før du gjør noe arbeid inne i datamaskinen, må du lese sikkerhetsinformasjonen som fulgte med datamaskinen og følge trinnene i ["Før du begynner" på side 9.](#page-8-0) Følg instruksjonene i ["Etter at du har arbeidet inne](#page-10-0)  [i datamaskinen" på side 11](#page-10-0) når du er ferdig med arbeidet i datamaskinen. Du finner mer informasjon om god sikkerhetspraksis på hjemmesiden for overholdelse av forskrifter (Regulatory Compliance) på dell.com/regulatory\_compliance.

#### Prosedyre

- 1 Skyv den sekundære harddisken inn i harddiskrammen.
- 2 Sett inn skruene som fester den sekundære harddisken til harddiskrammen.

- 1 Sett inn harddiskrammen. Se ["Sette inn harddiskrammen" på side 39](#page-38-0).
- 2 Sett inn den primære harddisken. Se ["Sette inn den primære harddisken" på side 37](#page-36-0).
- 3 Sett på plass datamaskindekselet. Se ["Sette på datamaskindekselet" på side 16](#page-15-0).

# Sette inn en tredje harddisk (valgfritt)

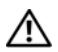

 $\sqrt{N}$  ADVARSEL: Før du gjør noe arbeid inne i datamaskinen, må du lese sikkerhetsinformasjonen som fulgte med datamaskinen og følge trinnene i ["Før du begynner" på side 9.](#page-8-0) Følg instruksjonene i ["Etter at du har arbeidet inne](#page-10-0)  [i datamaskinen" på side 11](#page-10-0) når du er ferdig med arbeidet i datamaskinen. Du finner mer informasjon om god sikkerhetspraksis på hjemmesiden for overholdelse av forskrifter (Regulatory Compliance) på dell.com/regulatory\_compliance.

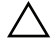

FORHOLDSREGEL: Harddisker er ekstremt skjøre. Vær varsom når du håndterer harddisken.

### Før jobben

- 1 Ta av datamaskindekselet. Se ["Ta av datamaskindekselet" på side 15](#page-14-0).
- 2 Ta av plastrammen foran. Se ["Ta av frontrammen" på side 21.](#page-20-0)

### Prosedyre

- 1 Sett inn en skrutrekker, og vri den for å ta ut metallplaten.
- 2 Trekk metallplaten bort fra kabinettet.

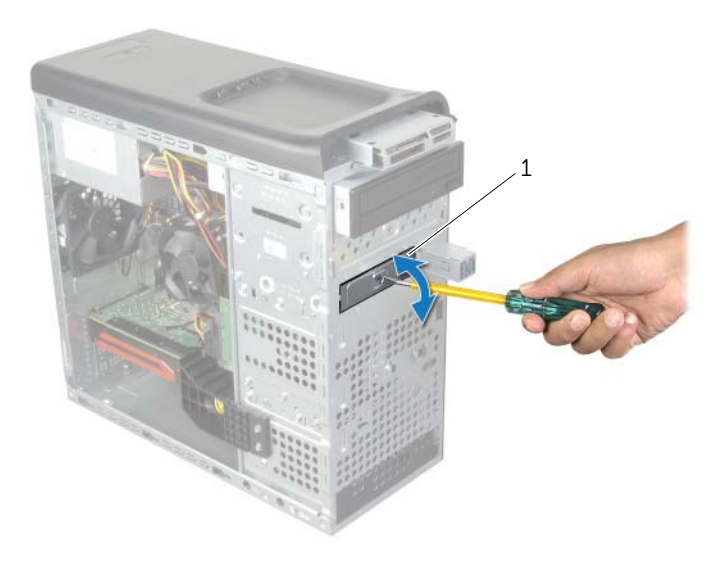

1 metallplate

3 Skyv den tredje harddisken forsiktig inn i harddiskbrønnen gjennom forsiden på datamaskinen.

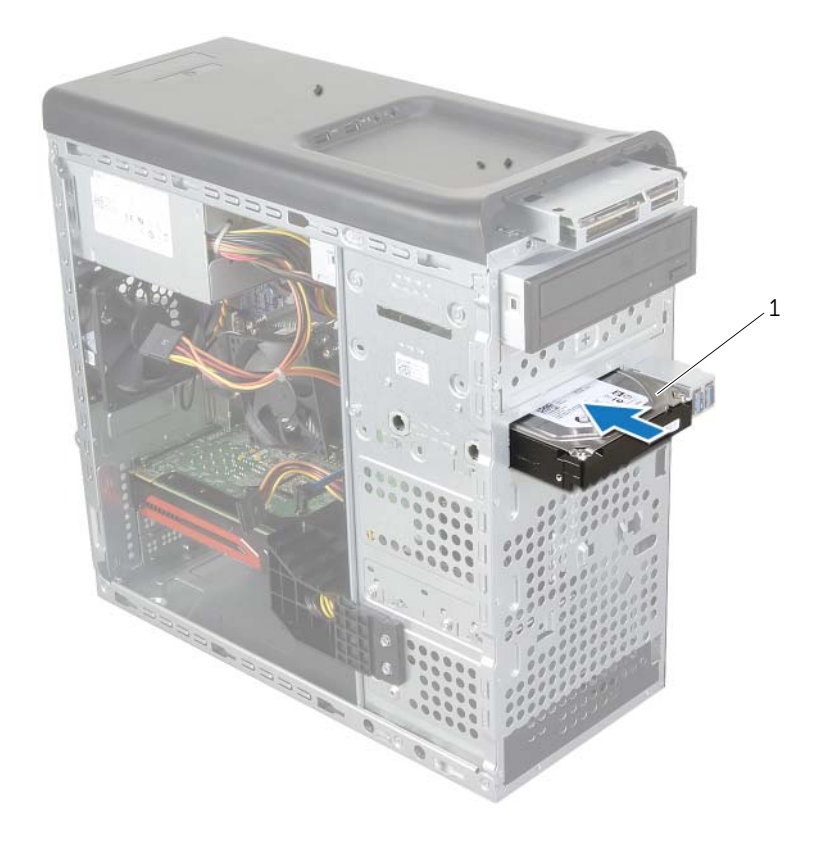

#### 1 tredje harddisk

- Sett inn skruene som fester den tredje harddisken til kabinettet.
- Koble strømledningen og datakablene til den tredje harddisken.

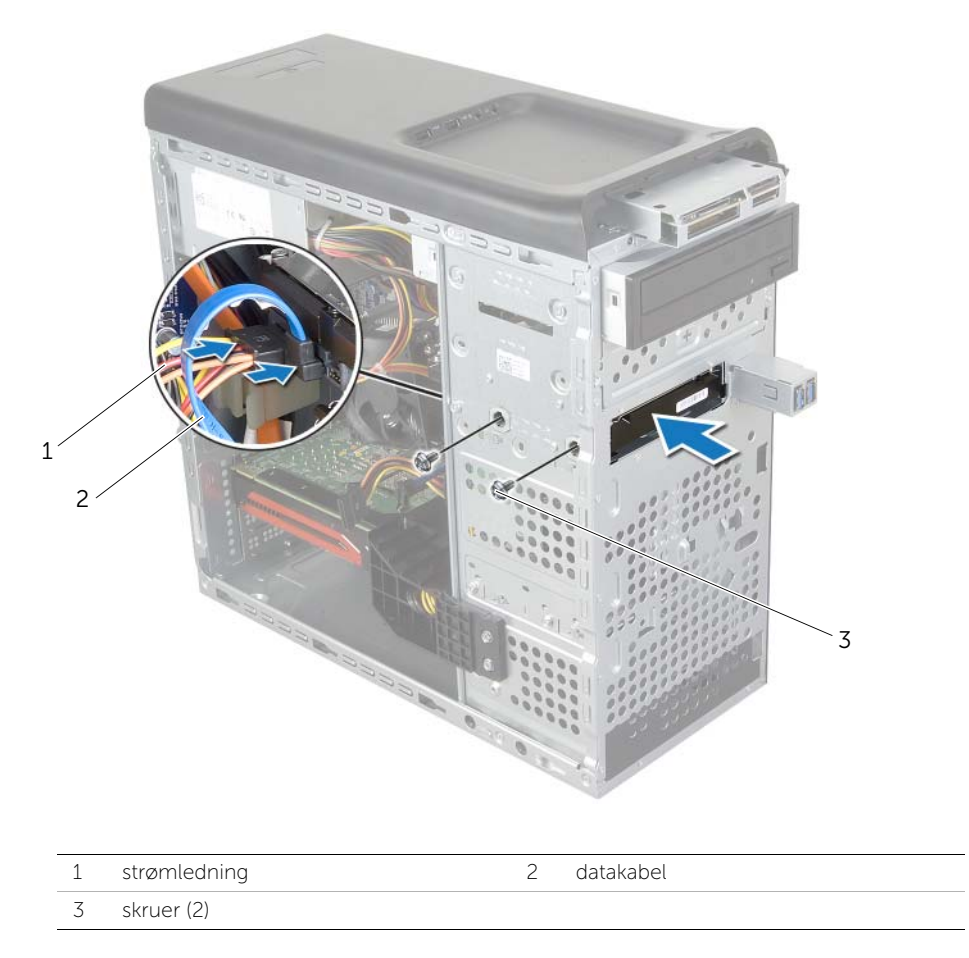

- Sett på plass frontrammen. Se ["Sette på frontrammen" på side 23](#page-22-0).
- Sett på plass datamaskindekselet. Se ["Sette på datamaskindekselet" på side 16](#page-15-0).

# Ta ut den optiske stasjonen

 $\sqrt{N}$  ADVARSEL: Før du gjør noe arbeid inne i datamaskinen, må du lese sikkerhetsinformasjonen som fulgte med datamaskinen og følge trinnene i ["Før du begynner" på side 9.](#page-8-0) Følg instruksjonene i ["Etter at du har arbeidet inne](#page-10-0)  [i datamaskinen" på side 11](#page-10-0) når du er ferdig med arbeidet i datamaskinen. Du finner mer informasjon om god sikkerhetspraksis på hjemmesiden for overholdelse av forskrifter (Regulatory Compliance) på dell.com/regulatory\_compliance.

### Før jobben

- 1 Ta av datamaskindekselet. Se ["Ta av datamaskindekselet" på side 15](#page-14-0).
- 2 Ta av plastrammen foran. Se ["Ta av frontrammen" på side 21.](#page-20-0)

#### Prosedyre

- 1 Koble strøm- og datakablene fra den optiske stasjonen.
- 2 Skru ut skruene som fester den optiske stasjonen til kabinettet.
- 3 Skyv den optiske stasjonen ut gjennom fronten på datamaskinen.

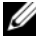

**MERK:** Gjenta trinn 1 t.o.m. 3 for å ta ut den sekundære optiske stasjonen dersom dette er aktuelt.

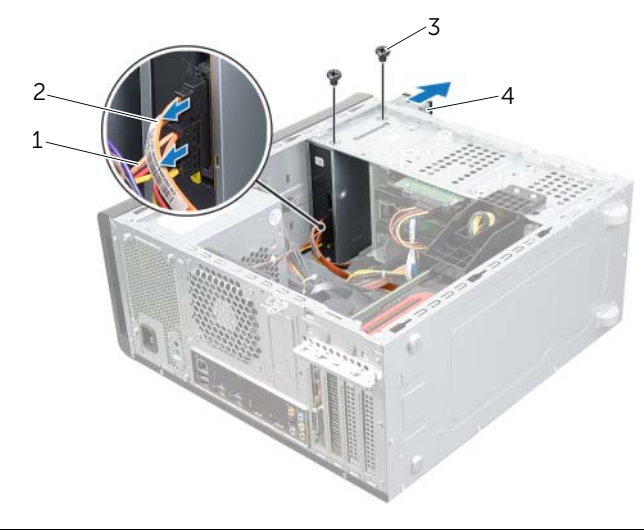

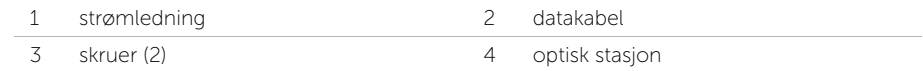

4 Legg den optiske stasjonen til side på et trygt sted.

# Sette inn den optiske stasjonen

 $\sqrt{N}$  ADVARSEL: Før du gjør noe arbeid inne i datamaskinen, må du lese sikkerhetsinformasjonen som fulgte med datamaskinen og følge trinnene i ["Før du begynner" på side 9.](#page-8-0) Følg instruksjonene i ["Etter at du har arbeidet inne](#page-10-0)  [i datamaskinen" på side 11](#page-10-0) når du er ferdig med arbeidet i datamaskinen. Du finner mer informasjon om god sikkerhetspraksis på hjemmesiden for overholdelse av forskrifter (Regulatory Compliance) på dell.com/regulatory\_compliance.

### Prosedyre

- 1 Skyv den optiske stasjonen forsiktig inn i brønnen for den optiske stasjonen gjennom forsiden på datamaskinen.
- 2 Tilpass skruehullene på den optiske stasjonen etter skruehullene på kabinettet.
- **3** Skru inn skruene som fester den optiske stasjonen til kabinettet.
- 4 Koble strømledningen og datakablene til den optiske stasjonen.

- 1 Sett på plass frontrammen. Se ["Sette på frontrammen" på side 23](#page-22-0).
- 2 Sett på plass datamaskindekselet. Se ["Sette på datamaskindekselet" på side 16](#page-15-0).

# <span id="page-46-0"></span>Ta av toppdekslet

ADVARSEL: Før du gjør noe arbeid inne i datamaskinen, må du lese sikkerhetsinformasjonen som fulgte med datamaskinen og følge trinnene i ["Før du begynner" på side 9.](#page-8-0) Følg instruksjonene i ["Etter at du har arbeidet inne](#page-10-0)  [i datamaskinen" på side 11](#page-10-0) når du er ferdig med arbeidet i datamaskinen. Du finner mer informasjon om god sikkerhetspraksis på hjemmesiden for overholdelse av forskrifter (Regulatory Compliance) på dell.com/regulatory\_compliance.

### Før jobben

- 1 Ta av datamaskindekselet. Se ["Ta av datamaskindekselet" på side 15](#page-14-0).
- 2 Ta av plastrammen foran. Se ["Ta av frontrammen" på side 21.](#page-20-0)

- 1 Trekk i holdeklipset, skyv og løft toppdekslet vekk fra toppanelet.
- 2 Sett toppdekslet til side på et sikkert sted.

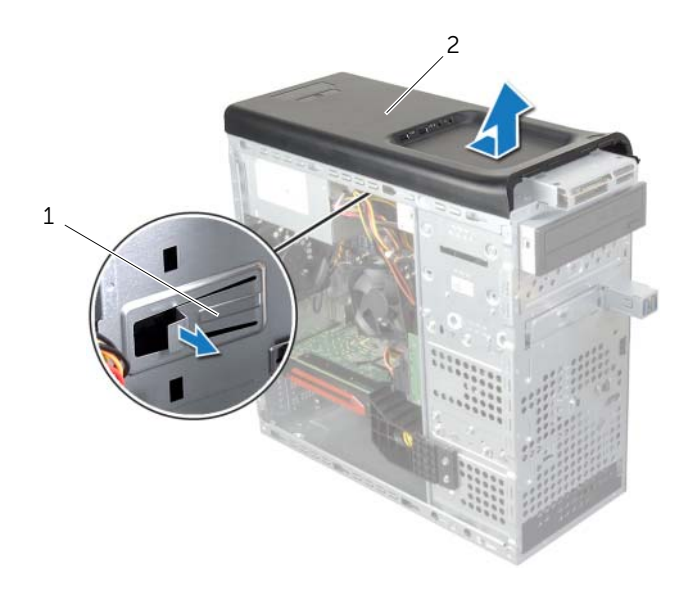

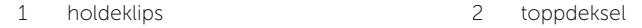

### <span id="page-47-0"></span>Sette tilbake toppdekslet

ADVARSEL: Før du gjør noe arbeid inne i datamaskinen, må du lese sikkerhetsinformasjonen som fulgte med datamaskinen og følge trinnene i ["Før du begynner" på side 9.](#page-8-0) Følg instruksjonene i ["Etter at du har arbeidet inne](#page-10-0)  [i datamaskinen" på side 11](#page-10-0) når du er ferdig med arbeidet i datamaskinen. Du finner mer informasjon om god sikkerhetspraksis på hjemmesiden for overholdelse av forskrifter (Regulatory Compliance) på dell.com/regulatory\_compliance.

#### Prosedyre

- 1 Juster hakene på toppdekslet med sporene på toppanelet.
- 2 Trykk toppdekslet bakover på datamaskinen, helt til det låses på plass.

- 1 Sett på plass frontrammen. Se ["Sette på frontrammen" på side 23](#page-22-0).
- 2 Sett på plass datamaskindekselet. Se ["Sette på datamaskindekselet" på side 16](#page-15-0).

# Fjerne mediekortleseren

ADVARSEL: Før du gjør noe arbeid inne i datamaskinen, må du lese sikkerhetsinformasjonen som fulgte med datamaskinen og følge trinnene i ["Før du begynner" på side 9.](#page-8-0) Følg instruksjonene i ["Etter at du har arbeidet inne](#page-10-0)  [i datamaskinen" på side 11](#page-10-0) når du er ferdig med arbeidet i datamaskinen. Du finner mer informasjon om god sikkerhetspraksis på hjemmesiden for overholdelse av forskrifter (Regulatory Compliance) på dell.com/regulatory\_compliance.

### Før jobben

- 1 Ta av datamaskindekselet. Se ["Ta av datamaskindekselet" på side 15](#page-14-0).
- 2 Ta av plastrammen foran. Se ["Ta av frontrammen" på side 21.](#page-20-0)
- 3 Ta av toppdekselet. Se ["Ta av toppdekslet" på side 47](#page-46-0).

- 1 Ta ut skruene som holder mediekortleseren til frontpanelet. Skruene er plassert under mediekortleseren.
- 2 Koble kabelen for mediekortleseren fra mediekortleseren.
- **3** Skyv og løft mediekortleseren for å ta den ut fra toppanelet.

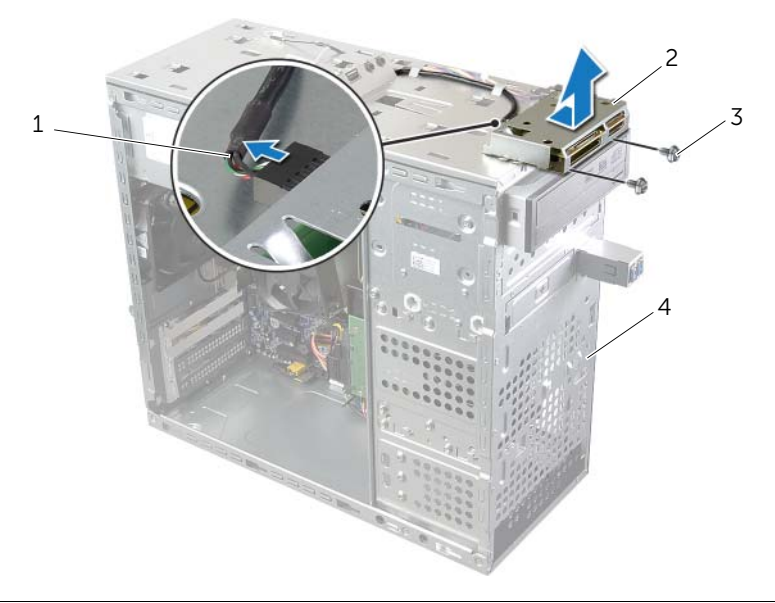

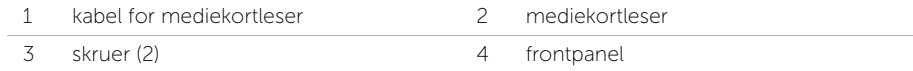

### Sett inn mediekortleseren

 $\sqrt{N}$  ADVARSEL: Før du gjør noe arbeid inne i datamaskinen, må du lese sikkerhetsinformasjonen som fulgte med datamaskinen og følge trinnene i ["Før du begynner" på side 9.](#page-8-0) Følg instruksjonene i ["Etter at du har arbeidet inne](#page-10-0)  [i datamaskinen" på side 11](#page-10-0) når du er ferdig med arbeidet i datamaskinen. Du finner mer informasjon om god sikkerhetspraksis på hjemmesiden for overholdelse av forskrifter (Regulatory Compliance) på dell.com/regulatory\_compliance.

### Prosedyre

- 1 Skyv mediekortleserskinnene forsiktig inn i sporene i toppanelet.
- 2 Sett inn skruene som holder mediekortleseren til frontpanelet.
- 3 Koble mediekortleserkabelen til mediekortleserkontakten.

- 1 Sett på plass toppdekselet. Se ["Sette tilbake toppdekslet" på side 48.](#page-47-0)
- 2 Sett på plass frontrammen. Se ["Sette på frontrammen" på side 23](#page-22-0).
- 3 Sett på plass datamaskindekselet. Se ["Sette på datamaskindekselet" på side 16](#page-15-0).

# Ta av I/U-toppanelet

 $\sqrt{N}$  ADVARSEL: Før du gjør noe arbeid inne i datamaskinen, må du lese sikkerhetsinformasjonen som fulgte med datamaskinen og følge trinnene i ["Før du begynner" på side 9.](#page-8-0) Følg instruksjonene i ["Etter at du har arbeidet inne](#page-10-0)  [i datamaskinen" på side 11](#page-10-0) når du er ferdig med arbeidet i datamaskinen. Du finner mer informasjon om god sikkerhetspraksis på hjemmesiden for overholdelse av forskrifter (Regulatory Compliance) på dell.com/regulatory\_compliance.

### Før jobben

- 1 Ta av datamaskindekselet. Se ["Ta av datamaskindekselet" på side 15](#page-14-0).
- 2 Ta av plastrammen foran. Se ["Ta av frontrammen" på side 21.](#page-20-0)
- 3 Ta av toppdekselet. Se ["Ta av toppdekslet" på side 47](#page-46-0).

- 1 Koble kablene til I/U-toppanelet fra hovedkortkontaktene F\_USB3 og F\_AUDIO1. Se ["Hovedkortkomponenter" på side 13.](#page-12-0)
- 2 Ta ut skruene som holder I/U-toppanelet til toppanelet.
- 3 Skyv og løft I/U-toppanelet fra toppanelet.

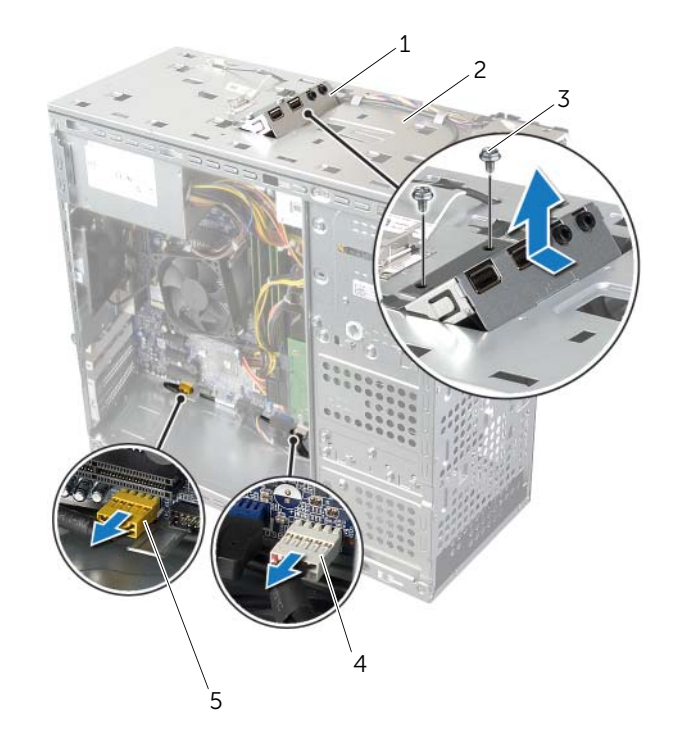

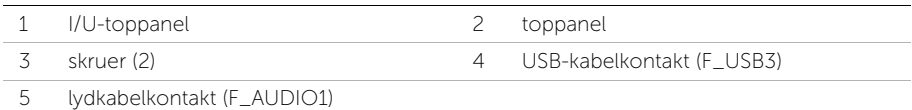

# Sette på I/U-toppanelet

 $\sqrt{N}$  ADVARSEL: Før du gjør noe arbeid inne i datamaskinen, må du lese sikkerhetsinformasjonen som fulgte med datamaskinen og følge trinnene i ["Før du begynner" på side 9.](#page-8-0) Følg instruksjonene i ["Etter at du har arbeidet inne](#page-10-0)  [i datamaskinen" på side 11](#page-10-0) når du er ferdig med arbeidet i datamaskinen. Du finner mer informasjon om god sikkerhetspraksis på hjemmesiden for overholdelse av forskrifter (Regulatory Compliance) på dell.com/regulatory\_compliance.

#### Prosedyre

- 1 Innrett skruehullene i I/U-toppanelet med skruehullene i toppanelet.
- 2 Sett inn skruene som holder I/U-toppanelet til toppanelet.
- 3 Koble kablene til I/U-toppanelet til hovedkortkontaktene F\_USB3 og F\_AUDIO1. Se ["Hovedkortkomponenter" på side 13.](#page-12-0)

- 1 Sett på plass toppdekselet. Se ["Sette tilbake toppdekslet" på side 48.](#page-47-0)
- 2 Sett på plass frontrammen. Se ["Sette på frontrammen" på side 23](#page-22-0).
- 3 Sett på plass datamaskindekselet. Se ["Sette på datamaskindekselet" på side 16](#page-15-0).

# Ta av USB-panelet foran

ADVARSEL: Før du gjør noe arbeid inne i datamaskinen, må du lese sikkerhetsinformasjonen som fulgte med datamaskinen og følge trinnene i ["Før du begynner" på side 9.](#page-8-0) Følg instruksjonene i ["Etter at du har arbeidet inne](#page-10-0)  [i datamaskinen" på side 11](#page-10-0) når du er ferdig med arbeidet i datamaskinen. Du finner mer informasjon om god sikkerhetspraksis på hjemmesiden for overholdelse av forskrifter (Regulatory Compliance) på dell.com/regulatory\_compliance.

#### Før jobben

- 1 Ta av datamaskindekselet. Se ["Ta av datamaskindekselet" på side 15](#page-14-0).
- 2 Ta av plastrammen foran. Se ["Ta av frontrammen" på side 21.](#page-20-0)

#### Prosedyre

 $\triangle$  FORHOLDSREGEL: Vær ekstremt forsiktig når du skyver fremre USB-panel ut av datamaskinen. Uforsiktighet kan føre til skade på kabelkontaktene og kabelrutingsklipsen.

- $\mathscr{U}$  MERK: Merk deg føringen av alle kabler etter hvert som du fjerner dem, slik at du kan føre dem riktig når du setter på plass USB-panelet foran.
	- 1 Koble kablene til USB-panelet foran fra hovedkortkontakt F\_USB2. Se ["Hovedkortkomponenter" på side 13.](#page-12-0)
	- 2 Ta ut skruen som holder USB-panelet foran til frontpanelet.
	- **3** Skyv USB-panelet foran ned, trekk det vekk.

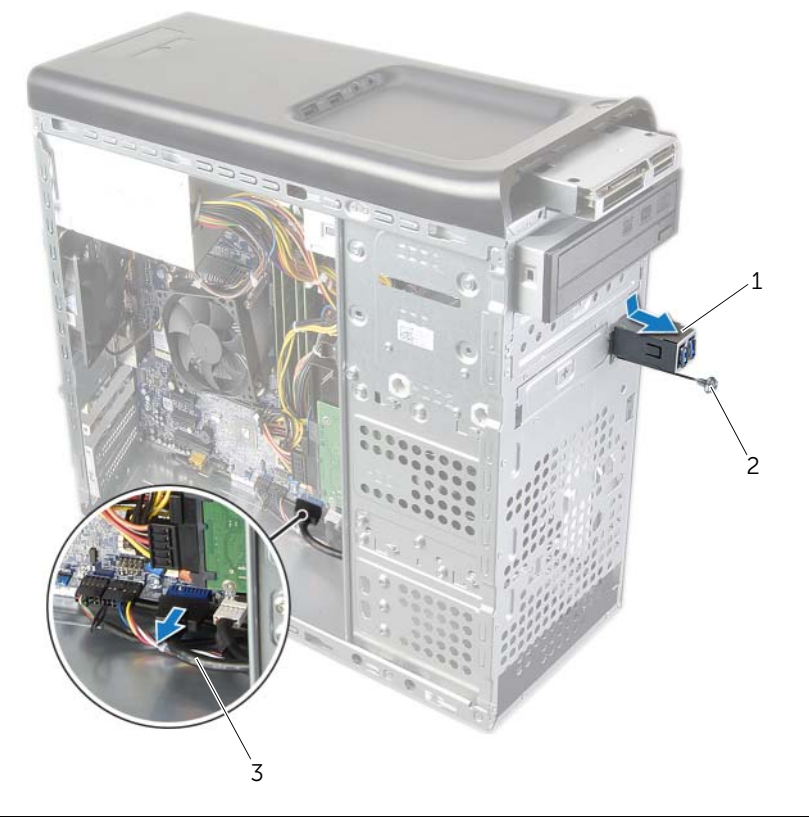

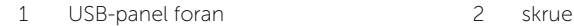

3 USB-panelkabler

# Sett på USB-panelet foran

 $\sqrt{N}$  ADVARSEL: Før du gjør noe arbeid inne i datamaskinen, må du lese sikkerhetsinformasjonen som fulgte med datamaskinen og følge trinnene i ["Før du begynner" på side 9.](#page-8-0) Følg instruksjonene i ["Etter at du har arbeidet inne](#page-10-0)  [i datamaskinen" på side 11](#page-10-0) når du er ferdig med arbeidet i datamaskinen. Du finner mer informasjon om god sikkerhetspraksis på hjemmesiden for overholdelse av forskrifter (Regulatory Compliance) på dell.com/regulatory\_compliance.

### Prosedyre

- 1 Rett inn og skyv klemmene for USB-panelet foran inn i klemmesporet for USB-panelet.
- 2 Sett inn skruen som holder USB-panelet foran til frontpanelet.
- **3** Koble kablene til USB-panelet foran til hovedkortkontakt F\_USB2. Se ["Hovedkortkomponenter" på side 13.](#page-12-0)

- 1 Sett på plass frontrammen. Se ["Sette på frontrammen" på side 23](#page-22-0).
- 2 Sett på plass datamaskindekselet. Se ["Sette på datamaskindekselet" på side 16](#page-15-0).

# Ta ut strømknappmodulen

 $\sqrt{N}$  ADVARSEL: Før du gjør noe arbeid inne i datamaskinen, må du lese sikkerhetsinformasjonen som fulgte med datamaskinen og følge trinnene i ["Før du begynner" på side 9.](#page-8-0) Følg instruksjonene i ["Etter at du har arbeidet inne](#page-10-0)  [i datamaskinen" på side 11](#page-10-0) når du er ferdig med arbeidet i datamaskinen. Du finner mer informasjon om god sikkerhetspraksis på hjemmesiden for overholdelse av forskrifter (Regulatory Compliance) på dell.com/regulatory\_compliance.

### Før jobben

- 1 Ta av datamaskindekselet. Se ["Ta av datamaskindekselet" på side 15](#page-14-0).
- 2 Ta av plastrammen foran. Se ["Ta av frontrammen" på side 21.](#page-20-0)
- 3 Ta av toppdekselet. Se ["Ta av toppdekslet" på side 47](#page-46-0).

- 1 Koble kabelen til strømknappmodulen fra hovedkortkontakten, F\_PANEL. Se ["Hovedkortkomponenter" på side 13.](#page-12-0)
- 2 Trykk på tappene på strømbrytermodulen, og løft strømbrytermodulen for å løsne den fra toppanelet.

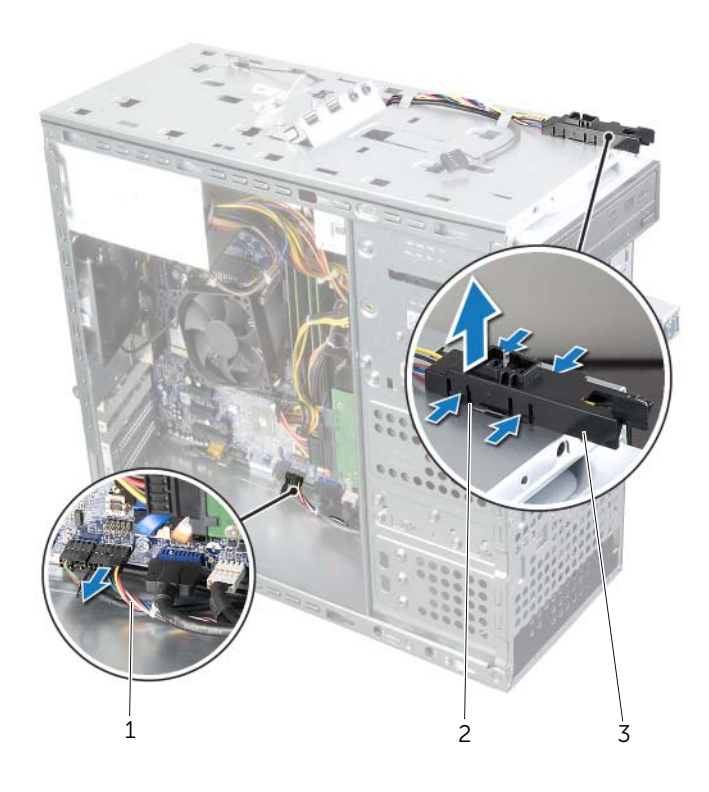

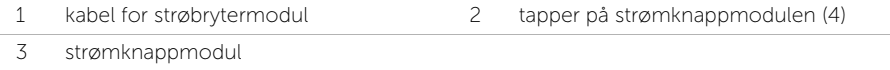

### Sette inn strømknappmodulen

 $\sqrt{N}$  ADVARSEL: Før du gjør noe arbeid inne i datamaskinen, må du lese sikkerhetsinformasjonen som fulgte med datamaskinen og følge trinnene i ["Før du begynner" på side 9.](#page-8-0) Følg instruksjonene i ["Etter at du har arbeidet inne](#page-10-0)  [i datamaskinen" på side 11](#page-10-0) når du er ferdig med arbeidet i datamaskinen. Du finner mer informasjon om god sikkerhetspraksis på hjemmesiden for overholdelse av forskrifter (Regulatory Compliance) på dell.com/regulatory\_compliance.

#### Prosedyre

- 1 Innrett og trykk tappene på strømknappmodulen inn i sporene i toppanelet.
- 2 Koble kabelen til strømknappmodulen til hovedkortkontakten, F\_PANEL. Se ["Hovedkortkomponenter" på side 13.](#page-12-0)

- 1 Sett på plass toppdekselet. Se ["Sette tilbake toppdekslet" på side 48.](#page-47-0)
- 2 Sett på plass frontrammen. Se ["Sette på frontrammen" på side 23](#page-22-0).
- 3 Sett på plass datamaskindekselet. Se ["Sette på datamaskindekselet" på side 16](#page-15-0).

# Fjerne kabinettviften

ADVARSEL: Før du gjør noe arbeid inne i datamaskinen, må du lese sikkerhetsinformasjonen som fulgte med datamaskinen og følge trinnene i ["Før du begynner" på side 9.](#page-8-0) Følg instruksjonene i ["Etter at du har arbeidet inne](#page-10-0)  [i datamaskinen" på side 11](#page-10-0) når du er ferdig med arbeidet i datamaskinen. Du finner mer informasjon om god sikkerhetspraksis på hjemmesiden for overholdelse av forskrifter (Regulatory Compliance) på dell.com/regulatory\_compliance.

### Før jobben

Ta av datamaskindekselet. Se ["Ta av datamaskindekselet" på side 15](#page-14-0).

### Prosedyre

- 1 Koble kabelen til kabinettviften fra hovedkortkontakten SYS\_FAN1. Se ["Hovedkortkomponenter" på side 13.](#page-12-0)
- 2 Skru ut skruene som fester viften til kabinettet.
- 3 Skyv og løft kabinettviften vekk fra datamaskinen.

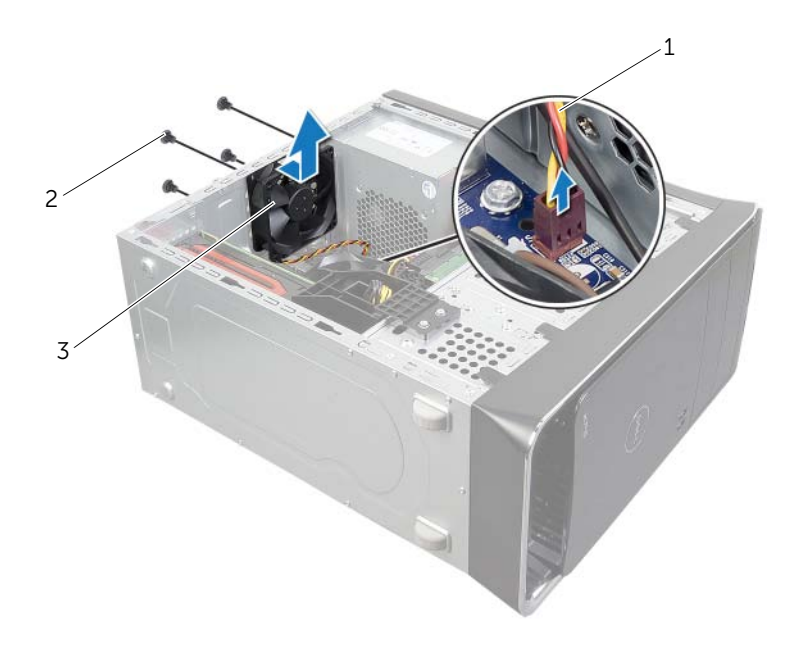

2 skruer (4)

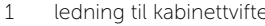

3 kabinettvifte

# Sette på kabinettviften

 $\sqrt{N}$  ADVARSEL: Før du gjør noe arbeid inne i datamaskinen, må du lese sikkerhetsinformasjonen som fulgte med datamaskinen og følge trinnene i ["Før du begynner" på side 9.](#page-8-0) Følg instruksjonene i ["Etter at du har arbeidet inne](#page-10-0)  [i datamaskinen" på side 11](#page-10-0) når du er ferdig med arbeidet i datamaskinen. Du finner mer informasjon om god sikkerhetspraksis på hjemmesiden for overholdelse av forskrifter (Regulatory Compliance) på dell.com/regulatory\_compliance.

#### Prosedyre

- 1 Innrett skruehullene på kabinettviften etter skruehullene på kabinettet.
- 2 Skru INN skruene som fester viften til kabinettet.
- 3 Koble kabelen til kabinettviften til hovedkortkontakten SYS\_FAN1. Se ["Hovedkortkomponenter" på side 13.](#page-12-0)

### Etter jobben

Sett på plass datamaskindekselet. Se ["Sette på datamaskindekselet" på side 16.](#page-15-0)

# <span id="page-61-0"></span>Ta ut prosessorviften og varmelederen

ADVARSEL: Før du gjør noe arbeid inne i datamaskinen, må du lese sikkerhetsinformasjonen som fulgte med datamaskinen og følge trinnene i ["Før du begynner" på side 9.](#page-8-0) Følg instruksjonene i ["Etter at du har arbeidet inne](#page-10-0)  [i datamaskinen" på side 11](#page-10-0) når du er ferdig med arbeidet i datamaskinen. Du finner mer informasjon om god sikkerhetspraksis på hjemmesiden for overholdelse av forskrifter (Regulatory Compliance) på dell.com/regulatory\_compliance.

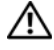

ADVARSEL: Varmeavlederenheten kan bli svært varm under normal drift. Sørg for at det går nok tid til at varelederen kan bli kald før du tar på den.

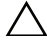

FORHOLDSREGEL: For at prosessoren skal avkjøles maksimalt må du ikke berøre varmeoverføringsområdene på prosessorens vifte- og varmeavlederenhet. Olje fra huden din kan redusere varmeoverføringsegenskapene til det termiske fettet.

 $\bigwedge$  FORHOLDSREGEL: Prosessorvifte- og varmelederenheten er én enkelt enhet. Ikke prøv å ta ut viften separat.

### Før jobben

Ta av datamaskindekselet. Se ["Ta av datamaskindekselet" på side 15](#page-14-0).

- 1 Koble prosessorviftekabelen fra kontakten på hovedkortet, CPU\_FAN. Se ["Hovedkortkomponenter" på side 13.](#page-12-0)
- 2 Bruk en flat skrutrekker og løsne de fire festeskruene som fester prosessorvifteog varmelederenheten til hovedkortet.
- 3 Løft prosessorvifte- og varmeavlederenheten ut av datamaskinen.

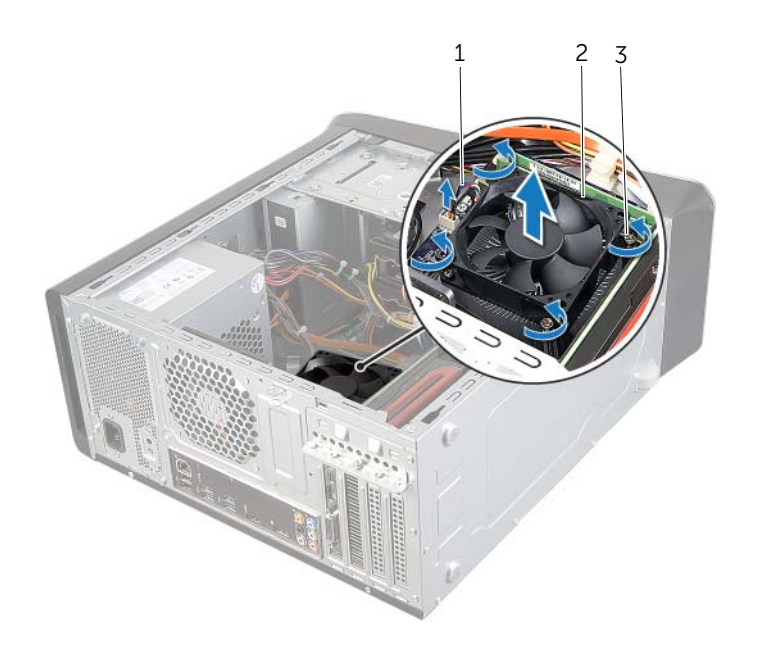

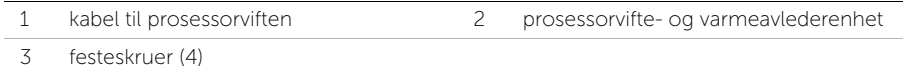

### <span id="page-63-0"></span>Sette inn prosessorviften og varmelederen

 $\sqrt{N}$  ADVARSEL: Før du gjør noe arbeid inne i datamaskinen, må du lese sikkerhetsinformasjonen som fulgte med datamaskinen og følge trinnene i ["Før du begynner" på side 9.](#page-8-0) Følg instruksjonene i ["Etter at du har arbeidet inne](#page-10-0)  [i datamaskinen" på side 11](#page-10-0) når du er ferdig med arbeidet i datamaskinen. Du finner mer informasjon om god sikkerhetspraksis på hjemmesiden for overholdelse av forskrifter (Regulatory Compliance) på dell.com/regulatory\_compliance.

#### Prosedyre

- 1 Tørk av termisk fett fra bunnen av varmeavlederen.
- 2 Påfør nytt termisk fett på toppen av prosessoren dersom dette er aktuelt.
- 3 Sett prosessorvifte- og varmeavlederenheten over prosessoren.
- 4 Innrett festeskruene på prosessorvifte- og varmeavlederenheten etter skruehullene på hovedkortet.
- 5 Trekk til festeskruene som fester prosessorvifte- og varmelederenheten til hovedkortet.
- 6 Koble kabelen på prosessorviften til kontakten på hovedkortet, CPU\_FAN. Se ["Hovedkortkomponenter" på side 13.](#page-12-0)

### Etter jobben

Sett på plass datamaskindekselet. Se ["Sette på datamaskindekselet" på side 16.](#page-15-0)

### Ta ut prosessoren

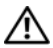

 $\sqrt{N}$  ADVARSEL: Før du gjør noe arbeid inne i datamaskinen, må du lese sikkerhetsinformasjonen som fulgte med datamaskinen og følge trinnene i ["Før du begynner" på side 9.](#page-8-0) Følg instruksjonene i ["Etter at du har arbeidet inne](#page-10-0)  [i datamaskinen" på side 11](#page-10-0) når du er ferdig med arbeidet i datamaskinen. Du finner mer informasjon om god sikkerhetspraksis på hjemmesiden for overholdelse av forskrifter (Regulatory Compliance) på dell.com/regulatory\_compliance.

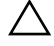

FORHOLDSREGEL: Prosessorer er ekstremt ømfintlige. Ta bare i kantene på prosessoren og berør ikke metallpinnene.

### Før jobben

1 Ta av datamaskindekselet. Se ["Ta av datamaskindekselet" på side 15](#page-14-0).

ADVARSEL: Til tross for plastbeskyttelsen kan prosessorvifte- og varmeavlederenheten bli svært varm under normal bruk. Kontroller at den er avkjølt før du berører den.

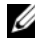

**MERK:** Hvis det ikke er nødvendig med ny prosessorvifte og varmeleder for den nye prosessoren, kan du bruke den opprinnelige prosessorvifteog varmelederenheten når du skifter prosessor.

2 Ta ut prosessorviften og varmeavlederen Se "Ta ut prosessorviften og varmelederen" [på side 62.](#page-61-0)

- 1 Press utløserspaken ned og trekk den deretter ut for å frigjøre den fra sikringsknasten.
- 2 Trekk utløserspaken helt ut for å åpne prosessordekselet.

3 Løft prosessoren forsiktig og ta den ut av prosessorsokkelen.

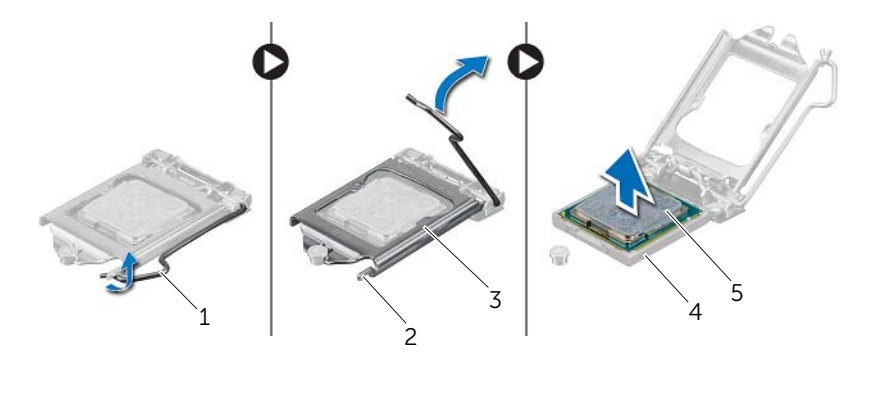

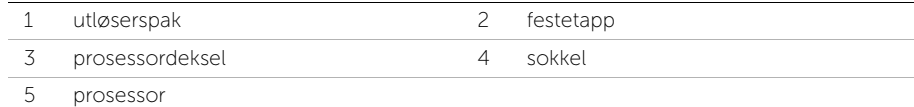

### Sette inn prosessoren

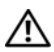

 $\sqrt{N}$  ADVARSEL: Før du gjør noe arbeid inne i datamaskinen, må du lese sikkerhetsinformasjonen som fulgte med datamaskinen og følge trinnene i ["Før du begynner" på side 9.](#page-8-0) Følg instruksjonene i ["Etter at du har arbeidet inne](#page-10-0)  [i datamaskinen" på side 11](#page-10-0) når du er ferdig med arbeidet i datamaskinen. Du finner mer informasjon om god sikkerhetspraksis på hjemmesiden for overholdelse av forskrifter (Regulatory Compliance) på dell.com/regulatory\_compliance.

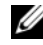

MERK: Det opprinnelige termiske fettet kan brukes om igjen hvis originalprosessoren og den originale varmeavlederen installeres på nytt sammen. Hvis enten prosessoren eller varmeavlederen skiftes ut, må du bruke det termiske fettet som følger med, for å sikre termisk konduktivitet. Påse at utløserspaken på prosessorsokkelen er helt strukket ut i åpen stilling.

### Prosedyre

1 Påse at utløserspaken på prosessorsokkelen er helt strukket ut i åpen stilling.

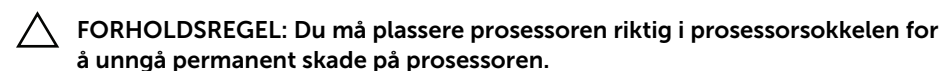

- 2 Rett inn hakkene på prosessoren med knastene på prosessorsokkelen.
- 3 Juster pinne-1-hjørnet på prosessoren etter pinne-1-hjørnet på prosessorsokkelen, og plasser deretter prosessoren ned i soklen.

#### FORHOLDSREGEL: Kontroller at hakket på prosessordekselet er plassert under justeringspinnen.

- 4 Lukk prosessordekselet når prosessoren er ordentlig på plass i sokkelen.
- 5 Drei utløserspaken ned, og skyv den under tappen på prosessordekslet.

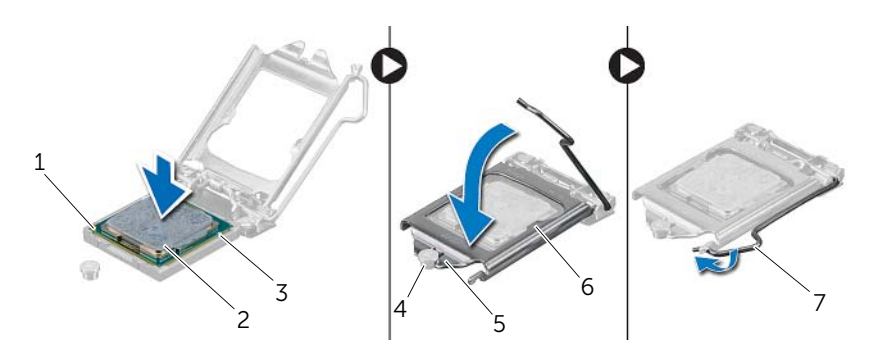

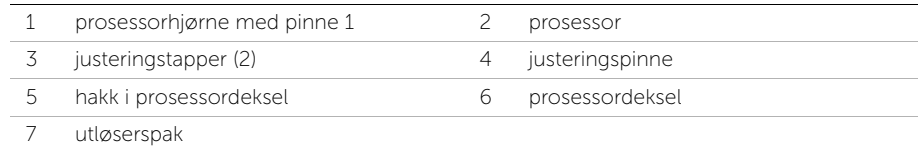

- 1 Sett på plass prosessorviften og varmeavlederen. Se ["Sette inn prosessorviften og](#page-63-0)  [varmelederen" på side 64](#page-63-0).
- 2 Sett på plass datamaskindekselet. Se ["Sette på datamaskindekselet" på side 16](#page-15-0).

# Ta ut klokkebatteriet

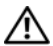

 $\sqrt{N}$  ADVARSEL: Før du gjør noe arbeid inne i datamaskinen, må du lese sikkerhetsinformasjonen som fulgte med datamaskinen og følge trinnene i ["Før du begynner" på side 9.](#page-8-0) Følg instruksjonene i ["Etter at du har arbeidet inne](#page-10-0)  [i datamaskinen" på side 11](#page-10-0) når du er ferdig med arbeidet i datamaskinen. Du finner mer informasjon om god sikkerhetspraksis på hjemmesiden for overholdelse av forskrifter (Regulatory Compliance) på dell.com/regulatory\_compliance.

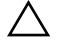

FORHOLDSREGEL: Når du tar ut knappcellebatteriet, blir BIOS-innstillingene tilbakestilt til standardverdiene. Det anbefales at du noterer ned BIOS-innstillingene før du tar ut klokkebatteriet.

### Før jobben

Ta av datamaskindekselet. Se ["Ta av datamaskindekselet" på side 15](#page-14-0).

### Prosedyre

- 1 Finn batterikontakten på hovedkortet. Se ["Hovedkortkomponenter" på side 13.](#page-12-0)
- 2 Trykk festeklipset bort fra klokkebatteriet til batteriet spretter ut.
- **3** Løft klokkebatteriet ut av sokkelen.

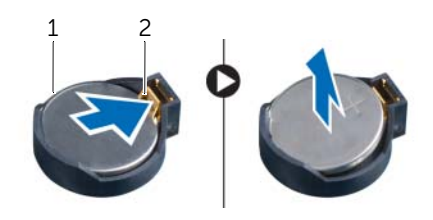

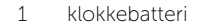

2 festeklips

### Sette inn klokkebatteriet

ADVARSEL: Før du gjør noe arbeid inne i datamaskinen, må du lese sikkerhetsinformasjonen som fulgte med datamaskinen og følge trinnene i ["Før du begynner" på side 9.](#page-8-0) Følg instruksjonene i ["Etter at du har arbeidet inne](#page-10-0)  [i datamaskinen" på side 11](#page-10-0) når du er ferdig med arbeidet i datamaskinen. Du finner mer informasjon om god sikkerhetspraksis på hjemmesiden for overholdelse av forskrifter (Regulatory Compliance) på dell.com/regulatory\_compliance.

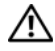

ADVARSEL: Batteriet kan eksplodere hvis det settes inn feil. Batteriet må bare byttes ut med samme eller tilsvarende type. Kvitt deg med brukte batterier i samsvar med produsentens veiledning.

### Prosedyre

Sett et nytt batteri (CR2032) ned i batterikontakten med siden merket + vendt oppover, og trykk batteriet på plass.

### Etter jobben

Sett på plass datamaskindekselet. Se ["Sette på datamaskindekselet" på side 16.](#page-15-0)

# Ta ut strømforsyningsenheten

 $\sqrt{N}$  ADVARSEL: Før du gjør noe arbeid inne i datamaskinen, må du lese sikkerhetsinformasjonen som fulgte med datamaskinen og følge trinnene i ["Før du begynner" på side 9.](#page-8-0) Følg instruksjonene i ["Etter at du har arbeidet inne](#page-10-0)  [i datamaskinen" på side 11](#page-10-0) når du er ferdig med arbeidet i datamaskinen. Du finner mer informasjon om god sikkerhetspraksis på hjemmesiden for overholdelse av forskrifter (Regulatory Compliance) på dell.com/regulatory\_compliance.

### Før jobben

Ta av datamaskindekselet. Se ["Ta av datamaskindekselet" på side 15](#page-14-0).

### Prosedyre

- 1 Koble likestrømskablene fra hovedkortet og stasjonene. Se ["Hovedkortkomponenter"](#page-12-0)  [på side 13](#page-12-0).
- 2 Skru ut skruene som fester strømforsyningsenheten til kabinettet.
- 3 Trykk inn strømforsyningsklemmene for å løsne strømforsyningsenheten fra kabinettet.
- 4 Skyv på strømforsyningsenheten og løft den vekk fra kabinettet.

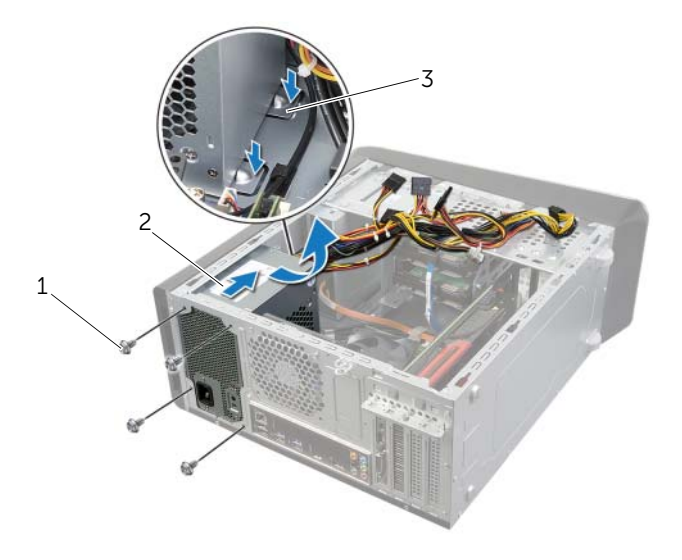

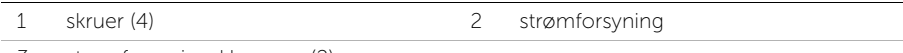

3 strømforsyningsklemmer (2)

# Sette inn strømforsyningsenheten

 $\sqrt{N}$  ADVARSEL: Før du gjør noe arbeid inne i datamaskinen, må du lese sikkerhetsinformasjonen som fulgte med datamaskinen og følge trinnene i ["Før du begynner" på side 9.](#page-8-0) Følg instruksjonene i ["Etter at du har arbeidet inne](#page-10-0)  [i datamaskinen" på side 11](#page-10-0) når du er ferdig med arbeidet i datamaskinen. Du finner mer informasjon om god sikkerhetspraksis på hjemmesiden for overholdelse av forskrifter (Regulatory Compliance) på dell.com/regulatory\_compliance.

#### Prosedyre

- 1 Skyv den nye strømforsyningen mot baksiden av kabinettet.
- 2 Innrett skruehullene på strømforsyningsenheten etter skruehullene i kabinettet.
- 3 Skru inn skruene som fester strømforsyningsenheten til kabinettet.
- 4 Koble likestrømskablene til hovedkort og stasjoner. Se ["Hovedkortkomponenter"](#page-12-0)  [på side 13](#page-12-0).

### Etter jobben

Sett på plass datamaskindekselet. Se ["Sette på datamaskindekselet" på side 16.](#page-15-0)
# Ta ut hovedkortet

ADVARSEL: Før du gjør noe arbeid inne i datamaskinen, må du lese sikkerhetsinformasjonen som fulgte med datamaskinen og følge trinnene i ["Før du begynner" på side 9.](#page-8-0) Følg instruksjonene i ["Etter at du har arbeidet inne](#page-10-0)  [i datamaskinen" på side 11](#page-10-0) når du er ferdig med arbeidet i datamaskinen. Du finner mer informasjon om god sikkerhetspraksis på hjemmesiden for overholdelse av forskrifter (Regulatory Compliance) på dell.com/regulatory\_compliance.

## Før jobben

- 1 Ta av datamaskindekselet. Se ["Ta av datamaskindekselet" på side 15](#page-14-0).
- 2 Ta ut det trådløse minikortet, hvis aktuelt. Se "Ta ut det trådløse minikortet" [på side 30.](#page-29-0)
- 3 Ta ut minnemodulen(e). Se ["Ta ut minnemodul\(er\)" på side 17.](#page-16-0)
- 4 Ta ut grafikkortet Se ["Ta ut grafikkortet" på side 26.](#page-25-0)
- 5 Ta ut prosessorvifte- og varmeavlederenheten. Se ["Ta ut prosessorviften og](#page-61-0)  [varmelederen" på side 62](#page-61-0).
- 6 Ta ut prosessoren. Se ["Ta ut prosessoren" på side 65](#page-64-0).

# Prosedyre

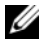

**MERK:** Datamaskinens servicekode er lagret i hovedkortet. Du må legge inn servicekoden i BIOS etter at du har skiftet ut hovedkortet.

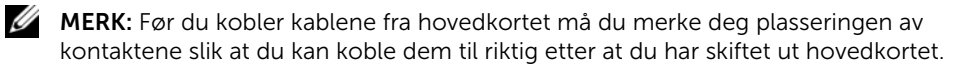

- 1 Koble fra alle kabler som er koblet til hovedkortet.
- 2 Noter deg hvordan høyttalerkabelen er lagt, og fjern kablene fra føringssporene.
- 3 Skru ut skruene som fester hovedkortet til kabinettet.

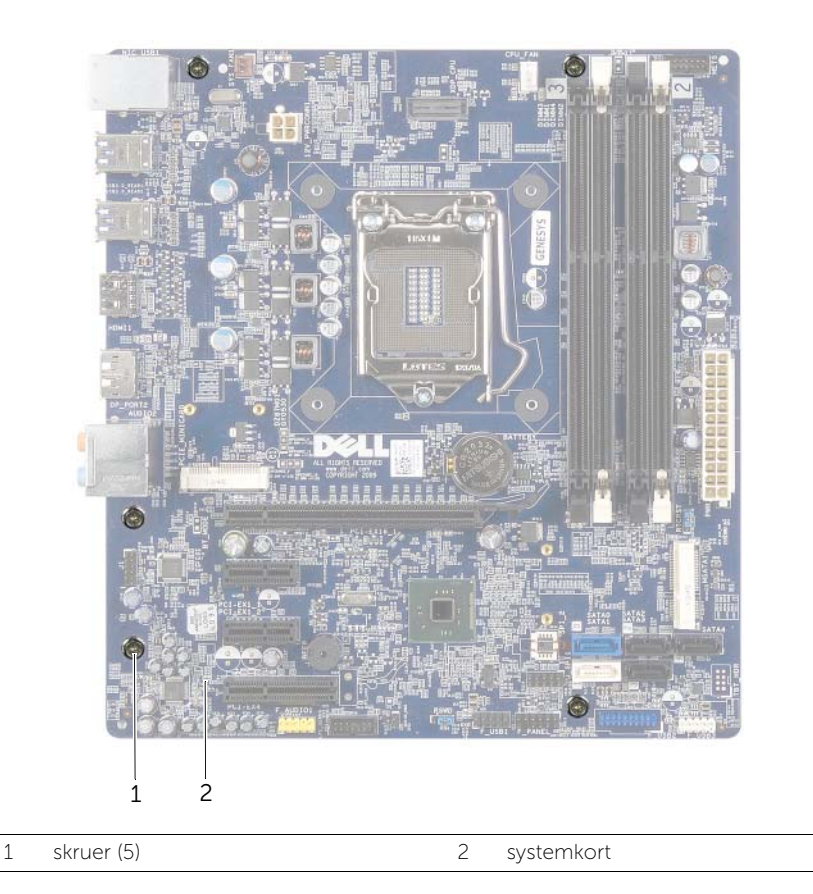

4 Løft hovedkortet opp og ut av datamaskinen.

# Sette inn hovedkortet

 $\sqrt{N}$  ADVARSEL: Før du gjør noe arbeid inne i datamaskinen, må du lese sikkerhetsinformasjonen som fulgte med datamaskinen og følge trinnene i ["Før du begynner" på side 9.](#page-8-0) Følg instruksjonene i ["Etter at du har arbeidet inne](#page-10-0)  [i datamaskinen" på side 11](#page-10-0) når du er ferdig med arbeidet i datamaskinen. Du finner mer informasjon om god sikkerhetspraksis på hjemmesiden for overholdelse av forskrifter (Regulatory Compliance) på dell.com/regulatory\_compliance.

### Prosedyre

- 1 Sett hovedkortet forsiktig inn i kabinettet og skyv det mot baksiden av datamaskinen.
- 2 Skru inn skruene som fester hovedkortet til kabinettet.
- **3** Rut og koble til kablene du koblet fra hovedkortet.

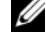

**MERK:** Se ["Hovedkortkomponenter" på side 13](#page-12-0) hvis du vil ha informasjon om kontaktene på hovedkortet.

## Etter jobben

- 1 Sett inn prosessoren. Se ["Sette inn prosessoren" på side 67.](#page-66-0)
- 2 Sett på plass prosessorvifte- og varmeavlederenheten. Se "Sette inn prosessorviften [og varmelederen" på side 64.](#page-63-0)
- 3 Sett inn grafikkortet. Se ["Sette inn grafikkortet" på side 29.](#page-28-0)
- 4 Sett på plass minnemodulen(e). Se ["Sette inn minnemodulen\(e\)" på side 18](#page-17-0).
- 5 Sett på plass det trådløse minikortet, hvis aktuelt. Se ["Sette inn det trådløse minikortet"](#page-31-0)  [på side 32](#page-31-0).
- 6 Sett på plass datamaskindekselet. Se ["Sette på datamaskindekselet" på side 16](#page-15-0).

## Oppgi servicekoden i System Setup-programmet

- 1 Slå på datamaskinen.
- 2 Trykk på <F2> under POST for å starte System Setup-programmet.
- 3 Naviger til kategorien Main (hovedkategorien), og skriv inn servicekoden i feltet Service Tag Input (Angi servicekode). Se ["System Setup \(Systemoppsett\)" på side 76.](#page-75-0)

# <span id="page-75-0"></span>Oversikt

Bruk System Setup (Systemoppsett) til å:

- få informasjon om maskinvaren som er installert på datamaskinen, for eksempel størrelse på RAM, harddisk og så videre
- endre systemkonfigurasjonsinformasjon
- Angi eller endre brukertilgjengelige alternativer, for eksempel brukerpassord og type harddisk som er installert; aktivere eller deaktivere baseenheter og så videre

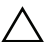

FORHOLDSREGEL! Hvis du ikke er en erfaren datamaskinbruker, bør du ikke endre innstillingene i System Setup-programmet. Noen endringer kan gjøre at datamaskinen ikke fungerer som den skal.

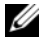

 $\mathbb Z$  MERK: Før du endrer systemoppsettet, anbefales det at du skriver ned informasjonen på systemkonfigurasjonsskjermbildet for fremtidig henvisning.

# <span id="page-75-1"></span>Åpne System Setup (systemoppsett)

- 1 Slå på datamaskinen (eller start den på nytt).
- 2 Mens DELL-logoen vises under POST venter du til F2-ledeteksten vises. Trykk deretter umiddelbart på <F2>.

```
MERK: F2-ledeteksten viser at tastaturet er klart til bruk. Denne ledeteksten kan
vises veldig kort, så du må følge med og trykke raskt på <F2>. Hvis du trykker på 
<F2> før F2-ledeteksten vises, vil tastetrykket gå tapt. Hvis du venter for lenge, 
slik at operativsystemlogoen vises, venter du til operativsystemets skrivebord 
vises. Da kan du slå av datamaskinen og prøve på nytt.
```
### System Setup-skjermbildene

System Setup-skjermbildet viser de gjeldende innstillinger eller innstillinger du kan endre på datamaskinen. Informasjonen på skjermbildet er delt i tre områder: konfigurasjonsvalg, aktivt hjelpebilde og tastfunksjoner.

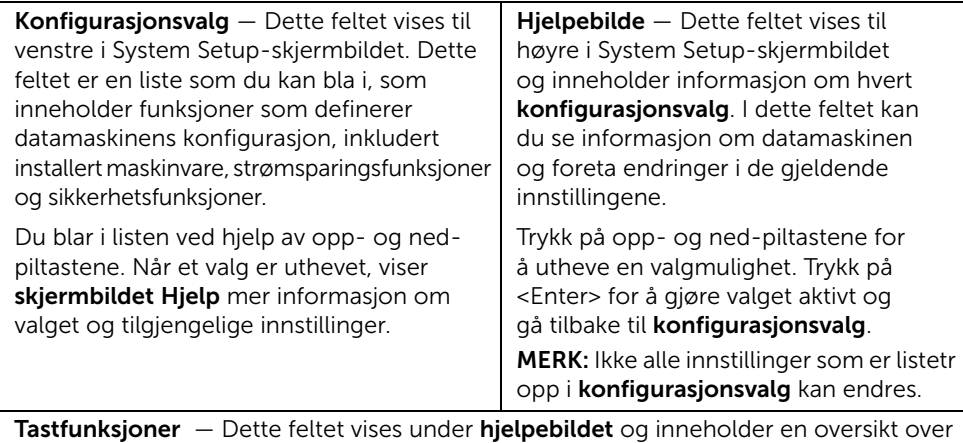

taster og hvilke funksjoner de har i det aktive System Setup-feltet.

### System Setup-valg

**MERK:** Avhengig av datamaskinmodellen og hvilke enheter som er installert, kan det hende at noen av de oppførte valgene ikke vises eller at de er litt annerledes.

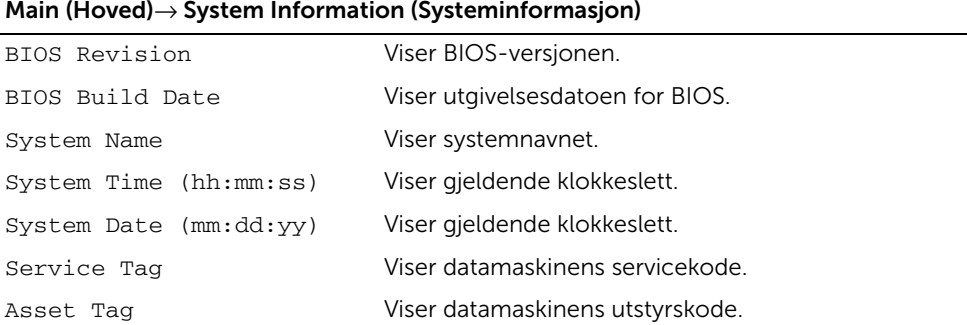

#### Main (Hoved)→ Processor Information (Prosessorinformasjon)

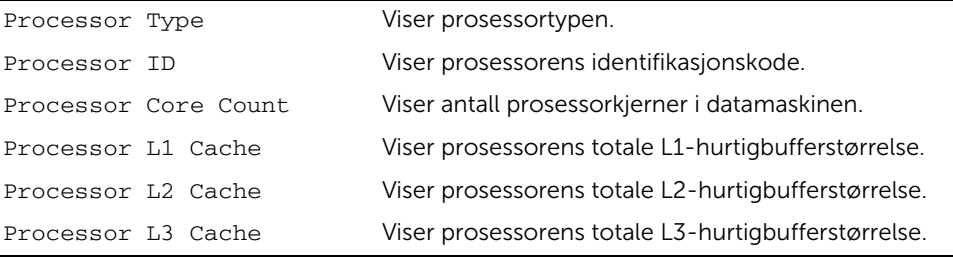

Main (Hoved)→ Memory Information (Minneinformasjon)

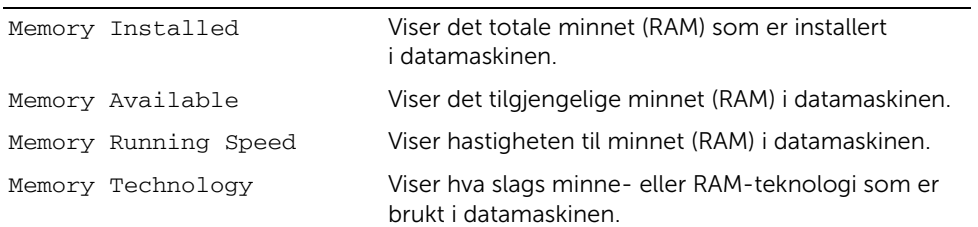

#### Main (Hoved)→ SATA Information (SATA-informasjon)

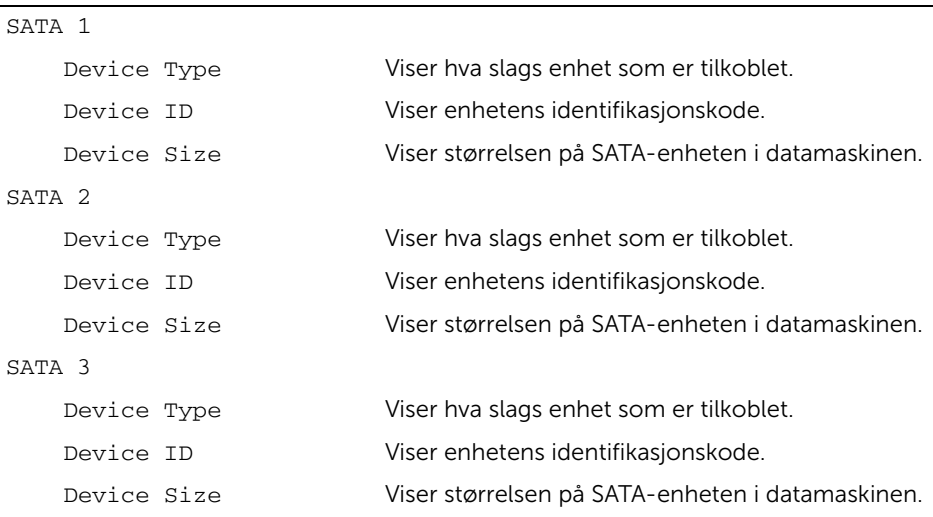

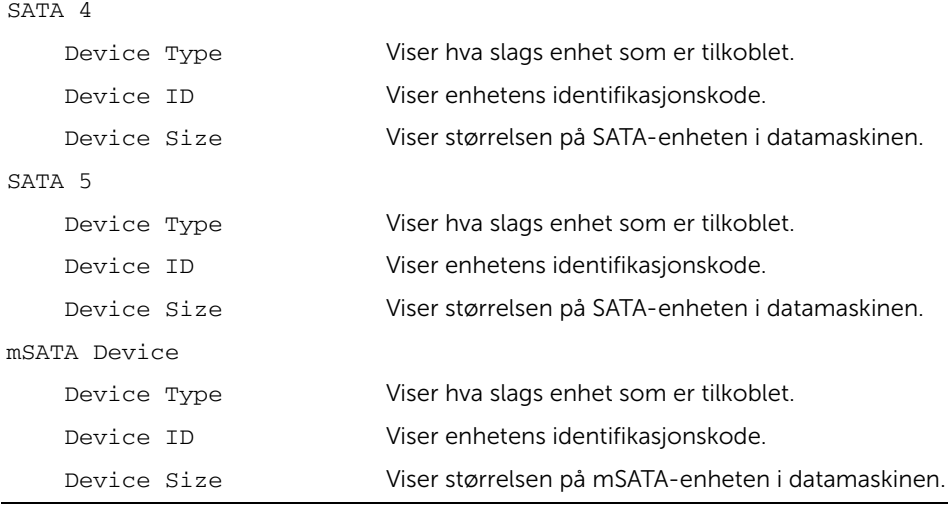

Advanced (Avansert)→ Processor Configuration (Prosessorkonfigurasjon)

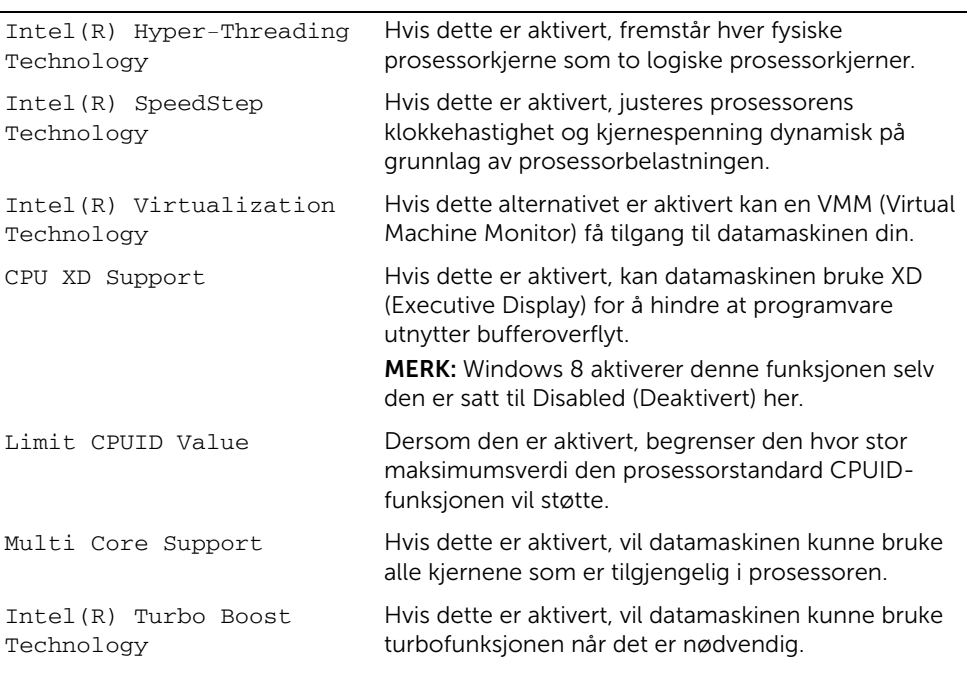

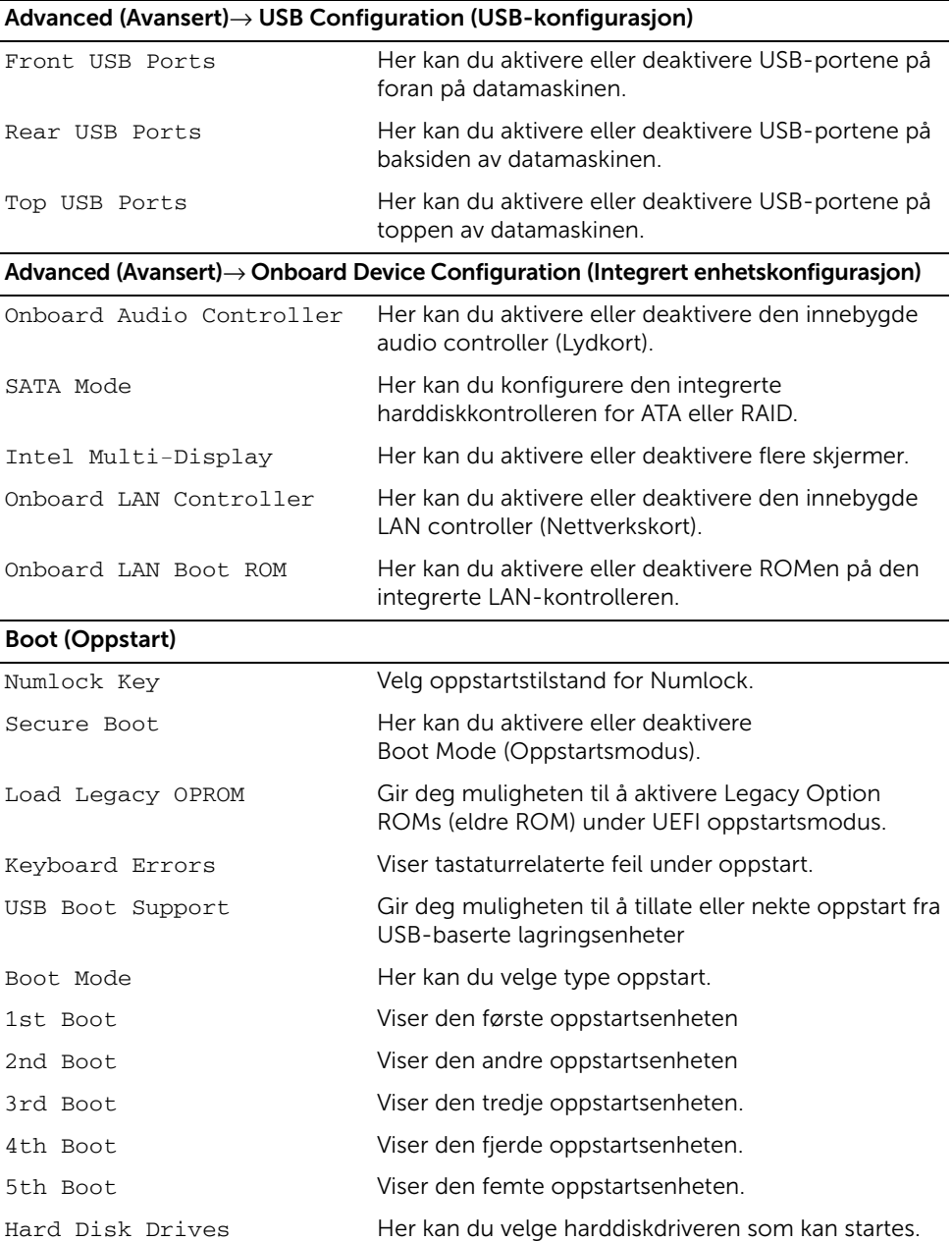

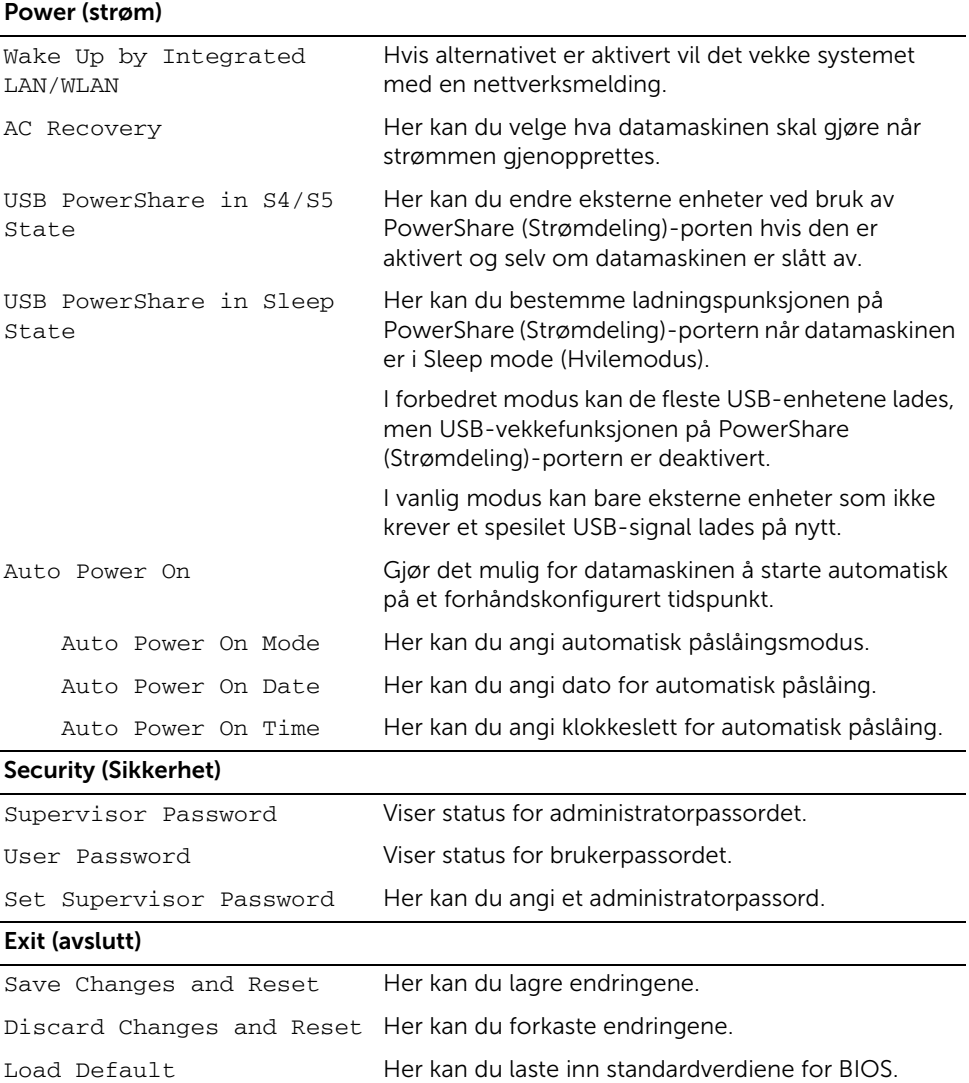

# Changing Boot Sequence (Endre oppstartsrekkefølge)

#### Endre oppstartsrekkefølge for gjeldende oppstart

Du kan bruke denne funksjonen til å endre gjeldende oppstartsrekkefølge, for eksempel for å starte fra den optiske stasjonen for å kjøre Dell Diagnostics fra platen *Drivers and Utilities* (Drivere og verktøy).

Den tidligere oppstartsrekkefølgen gjenopprettes ved neste oppstart.

- 1 Hvis du skal starte opp fra en USB-enhet, kobler du USB-enheten til en USB-port.
- 2 Slå på datamaskinen (eller start den på nytt).
- **3** Når  $F2 =$  Setup (Oppsett),  $F12 =$  Boot Options (Oppstartsalternativer) vises nede til høyre på skjermen, trykker du på <F12>.
	- **MERK:** Hvis du venter for lenge, slik at operativsystemlogoen vises, venter du til operativsystemets skrivebord vises. Deretter slår du av datamaskinen og prøver på nytt.

Boot Device Menu (Meny over oppstartsenheter) vises med en liste over alle tilgjengelige oppstartsenheter.

4 Velg enheten du vil starte opp fra, fra Boot Device Menu.

Hvis du for eksempel starter opp fra en USB-minnenøkkel, uthever du USB Storage Device og trykker på <Enter>.

#### Endre oppstartsrekkefølgen for fremtidige oppstarter

- 1 Åpne System Setup. Se ["Åpne System Setup \(systemoppsett\)" på side 76.](#page-75-1)
- 2 Bruk piltastene for å gå til **Boot** (Start)-menyen.

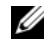

MERK: Skriv ned den gjeldende oppstartsrekkefølgen i tilfelle du ønsker å gå tilbake til den senere.

- 3 Trykk på opp- og ned-piltastene for å bla gjennom listen med enheter.
- 4 Trykk på pluss (+) eller minus (–) for å endre oppstartsprioriteten til enhetene.

# Slette glemte passord

 $\sqrt{N}$  ADVARSEL: Før du gjør noe arbeid inne i datamaskinen, må du lese sikkerhetsinformasjonen som fulgte med datamaskinen og følge trinnene i ["Før du begynner" på side 9.](#page-8-0) Følg instruksjonene i ["Etter at du har arbeidet inne](#page-10-0)  [i datamaskinen" på side 11](#page-10-0) når du er ferdig med arbeidet i datamaskinen. Du finner mer informasjon om god sikkerhetspraksis på hjemmesiden for overholdelse av forskrifter (Regulatory Compliance) på dell.com/regulatory\_compliance.

- 1 Ta av datamaskindekselet. Se ["Ta av datamaskindekselet" på side 15](#page-14-0).
- 2 Finn krysskoblingen for passord (PSWD) på hovedkortet. Se ["Hovedkortkomponenter" på side 13.](#page-12-0)
- 3 Flytt den 2-pinnede krysskoblingen fra pinne 2 og 3 til pinne 1 og 2.

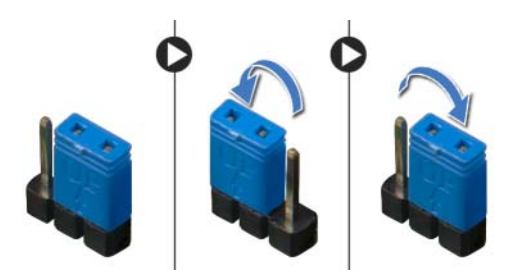

- 4 Vent omtrent fem sekunder for å slette passordinnstillingen.
- 5 Flytt den 2-pinners krysskoblingen fra pinne 1 og 2 tilbake til pinne 2 og 3.
- 6 Sett på plass datamaskindekselet. Se ["Sette på datamaskindekselet" på side 16](#page-15-0).

# Slette CMOS-innstillinger

ADVARSEL: Før du gjør noe arbeid inne i datamaskinen, må du lese sikkerhetsinformasjonen som fulgte med datamaskinen og følge trinnene i ["Før du begynner" på side 9.](#page-8-0) Følg instruksjonene i ["Etter at du har arbeidet inne](#page-10-0)  [i datamaskinen" på side 11](#page-10-0) når du er ferdig med arbeidet i datamaskinen. Du finner mer informasjon om god sikkerhetspraksis på hjemmesiden for overholdelse av forskrifter (Regulatory Compliance) på dell.com/regulatory\_compliance.

- 1 Ta av datamaskindekselet. Se ["Ta av datamaskindekselet" på side 15](#page-14-0).
- 2 Finn krysskoblingen for CMOS (RTCRST) på hovedkortet. Se ["Hovedkortkomponenter" på side 13.](#page-12-0)
- 3 Flytt den 2-pinnede krysskoblingen fra pinne 2 og 3 til pinne 1 og 2.

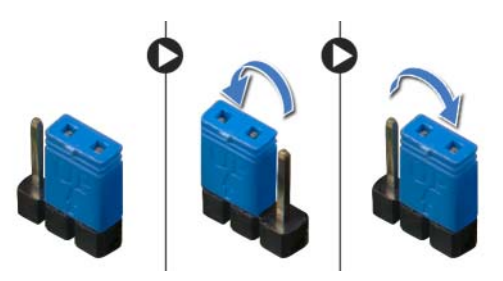

- 4 Vent omtrent fem sekunder for å slette CMOS-innstillingen.
- 5 Flytt den 2-pinners krysskoblingen fra pinne 1 og 2 tilbake til pinne 2 og 3.
- 6 Sett på plass datamaskindekselet. Se ["Sette på datamaskindekselet" på side 16](#page-15-0).

<span id="page-84-2"></span>Det kan hende at BIOS krever flashing når en oppdatering er tilgjengelig eller hovedkortet hovedkortet. Slik flash-oppdaterer du BIOS:

- <span id="page-84-0"></span>1 Slå på datamaskinen.
- 2 Gå til dell.com/support.
- <span id="page-84-1"></span>**3** Hvis du har datamaskinens servicekode (Service Tag), må du taste inn denne og klikke Submit (send).

Hvis du ikke har datamaskinens servicekode kan du klikke Detect Service Tag (finn servicekode) for å tillate en automatisk registrering av datamaskinens servicekode.

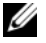

MERK: Hvis servicekoden ikke kan registreres automatisk, må du velge produktet ditt under produktkategoriene.

- 4 Klikk på Drivers & Downloads (drivere og nedlastinger).
- 5 I nedtrekksboksen Operating System (operativsystem) må du velge operativsystemet som er installert på din datamaskin.
- 6 Klikk på BIOS.
- 7 Klikk Download File (Last ned fil) for å laste ned den siste versjonen av BIOS til din maskin.
- 8 På den neste siden må du velge Single-file download (nedlasting av enkelt fil) og deretter klikke **Continue** (fortsett).
- 9 Lagre filen og så snart nedlastingen er fullført må du navigere deg fram til mappen som du lagret oppdateringsfilen til BIOS i.
- 10 Dobbeltklikk på ikonet til oppdateringsfilen for BIOSen, og følg veiledningen på skjermen.

#### Lære om Windows 8:

- 1 Slå på datamaskinen.
- 2 Gå til dell.com/support.
- 3 Skriv inn Windows 8 i søkeboksen og trykk Søk.
- 4 Klikk ppå lenkene for å lære mer om funksjonene i Windows 8.

### Lære om datamaskinens funksjoner:

- 1 Følg instruksjonene fra [trinn 1](#page-84-0) til [trinn 3](#page-84-1) i ["Flashoppdatere BIOS" på side 85.](#page-84-2)
- 2 Klikk kategorien Manuals & Documentation (Brukerhåndbøker og dokumentasjon).
- 3 Se på eller last ned disse dokumentene for å lære alt om datamaskinens egenskaper:
	- Quick Start Guide (Hurtigstartveiledning): Gir deg informasjon om oppsettet av datamaskinen din.
	- Specifications (Spesifikasjoner): Gir deg informasjon om datamaskinens spesifikasjoner.
	- Me and My Dell (Meg og min Dell): Gir deg informasjon om datamaskinen dins egenskaper.